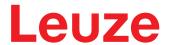

Original operating instructions

BCL 208i Bar code reader

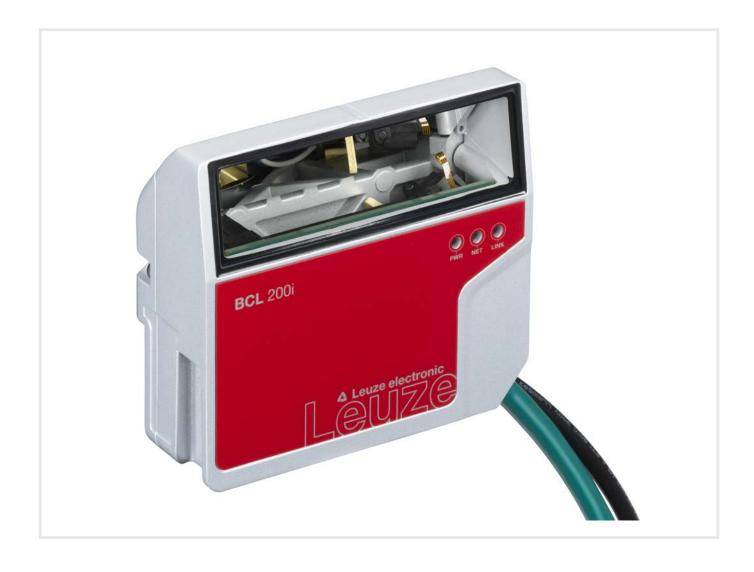

© 2021

Leuze electronic GmbH + Co. KG In der Braike 1 73277 Owen / Germany

Phone: +49 7021 573-0 Fax: +49 7021 573-199

www.leuze.com info@leuze.com

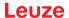

| 1 | Abo                                     | ut this document                                                | . 5            |
|---|-----------------------------------------|-----------------------------------------------------------------|----------------|
| 2 | Safe                                    | ety                                                             | . 7            |
|   | 2.1                                     | Intended use                                                    | . 7            |
|   | 2.2                                     | Foreseeable misuse                                              | . 7            |
|   | 2.3                                     | Competent persons                                               | . 8            |
|   | 2.4                                     | Disclaimer                                                      | . 8            |
|   | 2.5                                     | Laser safety notices                                            | . 8            |
| 3 | Fast                                    | commissioning                                                   | . 9            |
|   | 3.1                                     | Mounting                                                        |                |
|   | 3.2                                     | Selecting a mounting location                                   | . 9            |
|   | 3.3                                     | Electrical connection                                           | . 9            |
|   | 3.4<br>3.4.1<br>3.4.2<br>3.4.3          | Preparatory settings                                            | 10<br>11       |
|   | 3.5                                     | Further settings                                                | 12             |
|   | 3.6                                     | Starting the device                                             | 12             |
|   | 3.7                                     | Bar code reading                                                | 13             |
| 4 | Devi                                    | ice description                                                 | 14             |
|   | 4.1                                     | Device overview                                                 |                |
|   | 4.2                                     | Performance characteristics                                     | 14             |
|   | 4.3                                     | Device construction                                             |                |
|   | 4.4                                     | Display elements                                                | 16             |
|   | 4.5<br>4.5.1<br>4.5.2                   | Reading techniques                                              | 18<br>18       |
|   | 4.6<br>4.6.1<br>4.6.2                   | Fieldbus systems Ethernet                                       | 19<br>19       |
|   | 4.7                                     | autoReflAct                                                     |                |
|   | 4.8                                     | Reference codes                                                 | 21             |
|   | 4.9                                     | autoConfig                                                      | 21             |
| 5 | Mou                                     | nting                                                           | 22             |
|   | 5.1                                     | Transport and storage                                           | 22             |
|   | 5.2<br>5.2.1<br>5.2.2<br>5.2.3<br>5.2.4 | Mounting                                                        | 22<br>22<br>23 |
|   | 5.3                                     | Selecting a mounting location                                   |                |
|   | 5.4                                     | Cleaning                                                        |                |
| 6 | Elec                                    | trical connection                                               | 26             |
|   | 6.1                                     | PWR/SWIO (supply voltage, switching input and switching output) |                |
|   | 6.2                                     | HOST (Ethernet, cable assignments)                              |                |
|   | 6.3                                     | Ethernet topologies                                             |                |
|   | 6.4                                     | Cable lengths and shielding                                     |                |

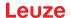

| 7  | Starting up the device – Leuze webConfig tool                     | 32 |
|----|-------------------------------------------------------------------|----|
|    | 7.1 System requirements                                           | 32 |
|    | 7.2 Start webConfig tool                                          | 32 |
|    | 7.3 Short description of the webConfig tool                       |    |
| 8  | Starting up the device - Configuration                            |    |
| 0  | 8.1 Starting the device                                           |    |
|    | 8.2 Setting configuration parameters                              |    |
|    | 8.2.1 Manually setting the IP address                             |    |
|    | 8.2.2 Automatically setting the IP address                        | 36 |
|    | 8.2.3 Ethernet host communication                                 |    |
|    | 8.2.4 Address Link Label                                          |    |
|    | 8.3 Performing further settings                                   |    |
|    | 8.3.2 Control of the decoding                                     |    |
|    | 8.3.3 Control of the switching output                             | 39 |
|    | 8.3.4 Transfer configuration data                                 | 40 |
| 9  | Online commands                                                   | 41 |
|    | 9.1 Overview of commands and parameters                           | 41 |
|    | 9.2 General online commands                                       | 41 |
|    | 9.3 Online commands for system control                            | 47 |
|    | 9.4 Online commands for configuration of switching inputs/outputs | 48 |
|    | 9.5 Online commands for the parameter set operations              | 49 |
| 10 | Care, maintenance and disposal                                    | 54 |
|    |                                                                   |    |
| 11 | Diagnostics and troubleshooting                                   |    |
|    | 11.1 Error signaling via LED                                      |    |
|    | 11.2 Interface error                                              | 55 |
| 12 | Service and support                                               | 56 |
| 13 | Technical data                                                    | 57 |
|    | 13.1 General specifications                                       | 57 |
|    | 13.2 Reading fields                                               | 59 |
|    | 13.2.1 Bar code characteristics                                   |    |
|    | 13.2.2 Raster scanner                                             |    |
|    | 13.3 Dimensioned drawings                                         |    |
| 14 | Order guide and accessories                                       | 63 |
|    | 14.1 Part number code                                             |    |
|    | 14.2 Type overview                                                |    |
|    | 14.3 Accessories – connection technology                          |    |
|    | 14.4 Accessories – mounting systems                               |    |
|    | 14.5 Accessories – Reflectors and reflective tapes                |    |
| 15 | EC Declaration of Conformity                                      |    |
|    | -                                                                 |    |
| 16 | Appendix                                                          |    |
|    | 16.1 ASCII character set                                          |    |
|    | 16.2 Bar code sample                                              | 70 |

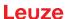

# 1 About this document

# Used symbols and signal words

Tab. 1.1: Warning symbols and signal words

| <u>^</u> | Symbol indicating dangers to persons                                                                                    |  |  |
|----------|----------------------------------------------------------------------------------------------------|--|--|
| 0        | Symbol indicating possible property damage                                                                              |  |  |
| NOTE     | Signal word for property damage                                                                                         |  |  |
|          | Indicates dangers that may result in property damage if the measures for danger avoidance are not followed.             |  |  |
| CAUTION  | Signal word for minor injuries                                                                                          |  |  |
|          | Indicates dangers that may result in minor injury if the measures for danger avoidance are not followed.                |  |  |
| WARNING  | Signal word for serious injury                                                                                          |  |  |
|          | Indicates dangers that may result in severe or fatal injury if the measures for danger avoidance are not followed.      |  |  |
| DANGER   | Signal word for life-threatening danger                                                                                 |  |  |
|          | Indicates dangers with which serious or fatal injury is imminent if the measures for danger avoidance are not followed. |  |  |

Tab. 1.2: Other symbols

| • | Symbol for tips  Text passages with this symbol provide you with further information.                  |
|---|----------------------------------------------------------------------------------------------------|
| ₩ | Symbol for action steps  Text passages with this symbol instruct you to perform actions.               |
| ₽ | Symbol for action results  Text passages with this symbol describe the result of the preceding action. |

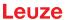

# Terms and abbreviations

Tab. 1.3: Terms and abbreviations

| AutoConfig  | Function for easily configuring a code type or number of digits                        |  |
|-------------|----------------------------------------------------------------------------------------|--|
| AutoReflAct | Function for activation without additional sensors (Automatic Reflector Activation)    |  |
| BCL         | Bar code reader                                                                        |  |
| CRT         | Code reconstruction technology                                                         |  |
| EMC         | Electromagnetic compatibility                                                          |  |
| EN          | European standard                                                                      |  |
| FE          | Functional earth                                                                       |  |
| IP address  | Network address, which is based on the Internet Protocol (IP)                          |  |
| MAC address | Media Access Control Address; hardware address of a device in the network              |  |
| PELV        | Protective Extra-Low Voltage; protective extra-low voltage with reliable disconnection |  |
| PLC         | Programmable Logic Controller                                                          |  |
| SWI1        | Digital switching input (Switching Input)                                              |  |
| SWO2        | Digital switching output (Switching Output)                                            |  |
| TCP/IP      | Transmission Control Protocol/Internet Protocol; Internet protocol family              |  |
| UDP         | Network data protocol (User Datagram Protocol)                                         |  |
| UL          | Underwriters Laboratories                                                              |  |

# 2 Safety

The bar code readers of the BCL 200i series were developed, manufactured and tested in accordance with the applicable safety standards. They correspond to the state of the art.

### 2.1 Intended use

Bar code readers of the BCL 200i series are conceived as stationary, high-speed scanners with integrated decoders for all current bar codes used for automatic object detection.

#### Areas of application

The bar code readers of the BCL 200i series are especially designed for the following areas of application:

- · Storage and conveying technologies, in particular for object identification on fast-moving conveyor belts
- · Pallet transport systems
- · Automobile sector

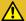

# CAUTION

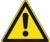

#### Observe intended use!

The protection of personnel and the device cannot be guaranteed if the device is operated in a manner not complying with its intended use.

- \$ Only operate the device in accordance with its intended use.
- ☼ Leuze electronic GmbH + Co. KG is not liable for damages caused by improper use.
- Read these operating instructions before commissioning the device. Knowledge of the operating instructions is an element of proper use.

#### **NOTICE**

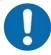

### Comply with conditions and regulations!

Observe the locally applicable legal regulations and the rules of the employer's liability insurance association.

# 2.2 Foreseeable misuse

Any use other than that defined under "Intended use" or which goes beyond that use is considered improper use.

In particular, use of the device is not permitted in the following cases:

- · in rooms with explosive atmospheres
- · in circuits which are relevant to safety
- · for medical purposes

### **NOTICE**

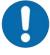

# Do not modify or otherwise interfere with the device!

- Upon to the tampered with and must not be changed in any way.
- The device must not be opened. There are no user-serviceable parts inside.
- Repairs must only be performed by Leuze electronic GmbH + Co. KG.

# 2.3 Competent persons

Connection, mounting, commissioning and adjustment of the device must only be carried out by competent persons.

Prerequisites for competent persons:

- · They have a suitable technical education.
- They are familiar with the rules and regulations for occupational safety and safety at work.
- They are familiar with the operating instructions for the device.
- They have been instructed by the responsible person on the mounting and operation of the device.

#### **Certified electricians**

Electrical work must be carried out by a certified electrician.

Due to their technical training, knowledge and experience as well as their familiarity with relevant standards and regulations, certified electricians are able to perform work on electrical systems and independently detect possible dangers.

In Germany, certified electricians must fulfill the requirements of accident-prevention regulations DGUV (German Social Accident Insurance) provision 3 (e.g. electrician foreman). In other countries, there are respective regulations that must be observed.

#### 2.4 Disclaimer

Leuze electronic GmbH + Co. KG is not liable in the following cases:

- · The device is not being used properly.
- Reasonably foreseeable misuse is not taken into account.
- · Mounting and electrical connection are not properly performed.
- · Changes (e.g., constructional) are made to the device.

# 2.5 Laser safety notices

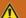

### **ATTENTION**

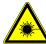

### **LASER RADIATION - CLASS 1 LASER PRODUCT**

The device satisfies the requirements of IEC/EN 60825-1:2014 safety regulations for a product of **laser class 1** and complies with 21 CFR 1040.10 except for conformance with IEC 60825-1 Ed. 3., as described in Laser Notice No. 56, dated May 8, 2019.

- \$\to\$ Observe the applicable statutory and local laser protection regulations.
- The device must not be tampered with and must not be changed in any way. There are no user-serviceable parts inside the device. Repairs must only be performed by Leuze electronic GmbH + Co. KG.

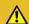

## CAUTION

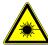

#### Laser radiation

Opening the device can lead to dangerous exposure to radiation.

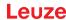

# 3 Fast commissioning

Below you will find a short description for the initial commissioning of the BCL 208i. Detailed explanations for all listed points can be found throughout these operating instructions.

# 3.1 Mounting

The bar code reader can be mounted in the following ways:

- Mounting with four M4x5 screws on the rear side of the housing.
- · Mounting with mounting devices on the fastening groove on one side of the housing.

# 3.2 Selecting a mounting location

In order to select the right mounting location, several factors must be considered:

- Size, orientation, and position tolerance of the bar codes on the objects to be scanned.
- · The reading field of the bar code reader in relation to the bar code module width.
- The resulting minimum and maximum reading distance from the respective reading field with the respective module width (see chapter 13.2 "Reading fields").
- · alignment of the bar code reader for avoiding reflections.
- Distance between bar code reader and host system with respect to the interface.
- The correct time for data output. The bar code reader should be positioned in such a way that, taking into consideration the time required for data processing and the conveyor belt speed, there is sufficient time to e.g. initiate sorting operations on the basis of the read data.
- The display elements such as LEDs should be highly visible.
- For configuring and commissioning with the webConfig tool, the HOST interface should be easily accessible.

For further information, see see chapter 5 "Mounting" and see chapter 6 "Electrical connection".

The best read results are obtained if the following prerequisites are fulfilled:

- · The reading distance lies in the middle area of the reading field.
- · There is no direct sunlight and protect against ambient light effects.
- The bar code labels are of good print quality and have good contrast ratios.
- · You are not using high-glossy labels.
- The bar code is moved past with an angle of inclination of ±10° ... 15° to vertical.

#### **NOTICE**

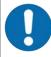

#### Avoid direct reflection of the laser beam!

The beam on the bar code reader is emitted at 105° to the housing base. An angle of incidence of 15° of the laser to the label has already been integrated in the deflecting mirror so that the bar code reader can be installed parallel to the bar code (rear housing wall).

# 3.3 Electrical connection

The bar code reader is equipped with two connection cables, each with an M12 connector.

- PWR/SWIO: M12 connection for supply voltage and switching input/output, 5-pin, A-coded, cable length 0.9 m (unshielded)
- HOST: M12 connection for Ethernet, 4-pin, D-coded, cable length 0.7 m (shielded)

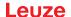

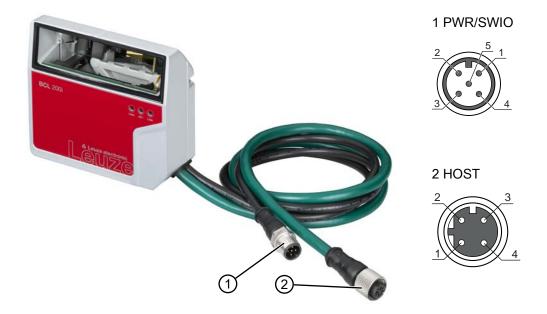

- 1 PWR/SWIO, M12 connector, 5-pin, A-coded
- 2 HOST, M12 socket, 4-pin, D-coded

Fig. 3.1: Electrical connections

#### **NOTICE**

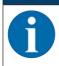

The shielding is connected using the M12 connector of the Ethernet cable.

Details on the connectors see chapter 6 "Electrical connection".

# 3.4 Preparatory settings

- ♦ Connect the +18 ... 30 V DC supply voltage (typically +24 V DC).
- ⇒ The bar code reader starts up.

First, you must now set the communication parameters of the BCL 208i. Make the necessary settings via the webConfig tool, see chapter 8 "Starting up the device - Configuration".

# 3.4.1 Manually setting the IP address

Set the IP manually if your system does not include a DHCP server or if the IP addresses of the devices are to be set permanently.

- Have the network administrator specify the data for IP address, net mask and gateway address of the BCL 208i.
- ♦ Set the values on the BCL 208i.

In the webConfig tool:

# **Configuration > Communication > Ethernet interface**

# **NOTICE**

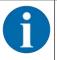

- ♦ After making the setting via the webConfig tool, restart the BCL 208i.
- ⇒ The set IP address is only accepted and active after a restart.

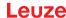

#### 3.4.2 Automatically setting the IP address

Set the IP address automatically if a DHCP server assigns the IP addresses in the system.

Activate the DHCP Client mode in the BCL 208i.

In the webConfig tool:

#### **Configuration > Communication > Ethernet interface**

♦ Activate the *DHCP* = *ON* setting there.

#### 3.4.3 Ethernet host communication

You can configure the connections to an external host system via the Ethernet host communication.

You can use both the UDP protocol as well as the TCP/IP protocol – in either client or in server mode. Both protocols can be activated simultaneously and used in parallel.

- The connection-free UDP protocol is used primarily to transfer process data to the host (monitor operation).
- The connection-oriented TCP/IP protocol can also be used to transfer commands from the host to the device. With this connection, the data is backed up by the TCP/IP protocol itself.
- If you would like to use the TCP/IP protocol, you must also define whether the device is to operate as a TCP client or as a TCP server.

#### **UDP**

The device requires from the user the IP address and the port number of the communication partner. In the same way, the host system (PC/control) also requires the set IP address of the device and the selected port number. By assigning these parameters, a socket is formed via which the data can be sent and received.

- Activate the UDP protocol.
- ♦ Set the following values:
  - ⇒ IP address of the communication partner
  - ⇒ Port number of the communication partner

The corresponding adjustment options can be found in the webConfig tool:

# Configuration > Control > Host > Ethernet > UDP

#### TCP/IP

- Activate the TCP/IP protocol.
- Set the TCP/IP mode of the device.
  - ⇒ In TCP client mode, the device actively establishes the connection to the superior host system, e.g., PC/control as server. The device requires from the user the IP address of the server (host system) and the port number on which the server (host system) accepts a connection. In this case, the device determines when and with whom a connection is established.
  - ⇒ In TCP server mode, the superior host system (PC/control) actively establishes the connection and the connected device waits for the connection to be set up.

    The TCP/IP stack must be informed by the user as to the local port of the device (port number) on which connection requests from a client application (host system) are to be received.

    If there is a connection request and a connection is established by the superior host system (PC/control as client), the device in server mode accepts the connection. Data can then be sent and
- received. 

  ∜ With a device as TCP client, set the following values:
  - ⇒ IP address of the TCP server, normally the IP address of the control or the host computer
  - ⇒ Port number of the TCP server
  - ⇒ Timeout for the wait time for an answer from the server
  - ⇒ Repetition time for renewed communication attempt following a timeout
- With a device as TCP server, set the following values:
  - ⇒ Port number for the communication of the device with the TCP clients

The corresponding adjustment options can be found in the webConfig tool:

Configuration > Control > Host > Ethernet > TCP/IP

# 3.5 Further settings

Carry out further settings, such as the control of the decoding and processing of the read data and the configuration of the connected switching inputs and outputs.

# Decoding and processing the read data

♥ Define at least one code type with the desired settings.

In the webConfig tool:

### **Configuration > Decoder**

#### Control of the decoding

Configure the connected switching input according to your requirements.

♥ Configure the switching behavior.

In the webConfig tool:

## Configuration > Device > Switching inputs/outputs

### Control of the switching output

Configure the connected switching output according to your requirements.

♥ Configure the switching behavior.

In the webConfig tool:

### **Configuration > Device > Switching inputs/outputs**

# 3.6 Starting the device

- ♦ Connect the +18 ... 30 V DC supply voltage (typically +24 V DC).
- ⇒ The BCL 208i starts up, the PWR, NET and LINK LEDs indicate the operating state.

Tab. 3.1: Display of operating state

| LED  | Color       | State                              | Description                     |
|------|-------------|------------------------------------|---------------------------------|
| PWR  | Green       | Flashing                           | Device ok, initialization       |
|      |             | Continuous light                   | Power On, device OK             |
|      |             | Briefly off - on                   | Good read, reading successful   |
|      | Green - red | Green off – briefly red – green on | No Read, reading not successful |
|      | Yellow      | Continuous light                   | Service mode                    |
|      | Red         | Flashing                           | Warning                         |
|      |             | Continuous light                   | Error, device error             |
| NET  | Green       | Flashing                           | Initialization                  |
|      |             | Continuous light                   | Network mode ok                 |
|      | Red         | Flashing                           | Communication error             |
|      |             | Continuous light                   | Network error                   |
| LINK | Green       | Continuous light                   | Ethernet connected (LINK)       |
|      | Yellow      | Flashing                           | Data communication (ACT)        |

During the initialization phase (power on), the laser is switched on for approx. 2 seconds. A configuration code can be read in during this time.

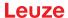

### NOTICE

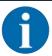

# Setting the IP address to the Leuze default address

By reading in the configuration code during the initialization phase, the IP address and the subnet mask are set to the Leuze default.

IP address: 192.168.60.101 Subnet mask: 255.255.255.0

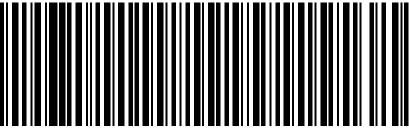

192.168.060.101

# Operating the bar code reader

After connecting a supply voltage of +18 ... 30 V DC to the switching input, a read process is activated. In the standard setting, all common code types for decoding are released. Only the 2/5 Interleaved code type is limited to 10 digits of code content.

If a code is moved through the reading field, the code content is decoded and forwarded to the superior system (PLC/PC) via Ethernet.

# 3.7 Bar code reading

\$\text{ Test the device with the following bar code in format 2/5 Interleaved. The bar code module here is 0.5.

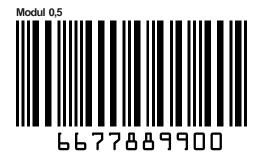

The PWR LED goes off briefly and then turns green again. Simultaneously, the read information is forwarded to the superior system (PLC/PC) via the Ethernet.

\$\text{Check the incoming data of the bar code information.}

Alternatively, you can use a switching input for read activation (switching signal of a photoelectric sensor or 24 V DC switching signal).

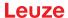

# 4 Device description

#### 4.1 Device overview

Bar code readers of the BCL 200i series are high-speed scanners with integrated decoder for all commonly used bar codes, e.g. 2/5 Interleaved, Code 39, Code 128, EAN 8/13 etc., as well as codes from the GS1 DataBar family.

Bar code readers of the BCL 200i series are available in various models as line/raster scanners with deflecting mirror.

The interfaces integrated in the various device models offer an optimum connection to the superior host system:

- Ethernet TCP/IP UDP
- · Ethernet/IP
- PROFINET IO

# 4.2 Performance characteristics

- · Integrated fieldbus connectivity, Plug-and-Play fieldbus coupling and easy networking
- · Numerous interface variants facilitate connection to the superior systems
  - Ethernet
- Integrated code reconstruction technology (CRT) enables the identification of soiled or damaged bar codes
- Maximum depth of field and reading distances from 40 mm to 255 mm
- · Large optical opening angle and, thus, large reading field width
- · High scanning rate with 1000 scans/s for fast reading tasks
- · Adjustment of all device parameters with a web browser
- · Easy alignment and diagnostics functions
- Two freely programmable switching inputs/outputs for the activation or signaling of states
- · Automatic monitoring of the read quality with autoControl
- · Automatic recognition and setting of the bar code type using autoConfig
- · Reference code comparison
- · Heavy-duty housing of degree of protection IP 65

#### **NOTICE**

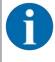

Information on technical data and characteristics: see chapter 13 "Technical data"

# Integrated fieldbus connectivity

The integrated fieldbus connectivity contained in the bar code readers of the BCL 200i series facilitates the use of identification systems which function without connection unit or gateways. The integrated fieldbus interface considerably simplifies handling. The Plug-and-Play concept enables easy networking and very simple commissioning: Directly connect the respective fieldbus and all configuration is performed with no additional software.

#### **CRT** decoder

For decoding bar codes, the bar code readers of the BCL 200i series make available the proven CRT decoder with code reconstruction technology.

The proven code reconstruction technology (CRT) enables bar code readers of the BCL 200i series to read bar codes with a small bar height, as well as bar codes with a damaged or soiled print image.

With the aid of the CRT decoder, bar codes can also be read without problem in other demanding situations, such as with a large tilt angle (azimuth angle or even angle of rotation).

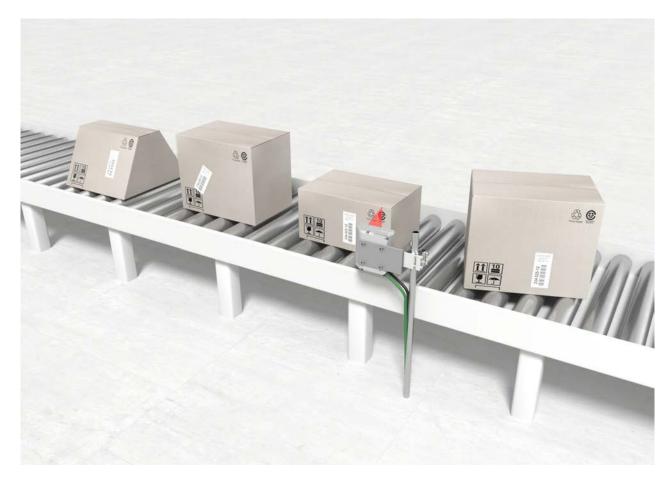

Fig. 4.1: Possible bar code orientation

# Configuration

Configuration of the BCL 208i usually takes place via the HOST interface using the integrated webConfig tool. Alternatively, the bar code readers can be configured via the host/service interface using configuration commands.

The bar code reader needs a suitable activation to start a read process as soon as an object is in the reading field. This opens a time window ("reading gate") in the bar code reader for the read process during which the bar code reader has time to detect and decode a bar code.

In the basic setting, triggering takes place through an external reading cycle signal. Alternative activation options include online commands via the host interface and the autoReflAct function.

Through the read operation, the bar code reader collects additional useful pieces of data for diagnostics which can also be transmitted to the host. The quality of the read operation can be inspected using the alignment mode which is integrated in the webConfig tool.

# 4.3 Device construction

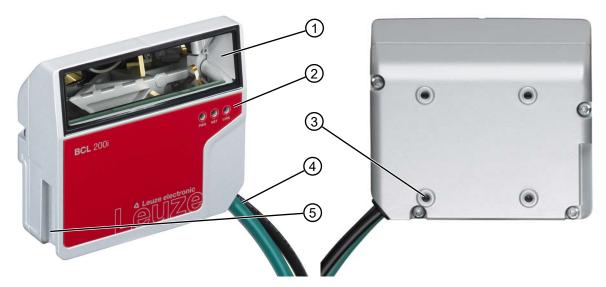

- 1 Reading window
- 2 Indicator LEDs
- 3 4 mounting threads on the rear of the device
- 4 Connection cable
- 5 Dovetail mounting

Fig. 4.2: Device construction BCL 200i – Line scanner with deflecting mirror

# 4.4 Display elements

Located on the front side of the housing are three multicolor indicator LEDs: PWR, NET, LINK.

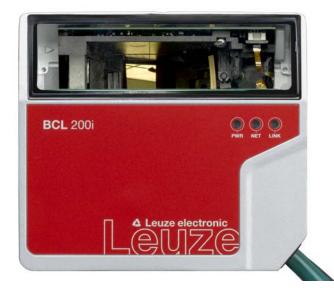

Fig. 4.3: LED indicators

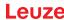

# **PWR LED**

Tab. 4.1: PWR indicators

| Color  | State                  | Description                     |
|--------|------------------------|---------------------------------|
|        | OFF                    | Device off                      |
|        |                        | No supply voltage               |
| Green  | Flashing               | Device ok                       |
|        |                        | Initialization phase            |
|        |                        | Bar code reading not possible   |
|        |                        | Supply voltage applied          |
|        |                        | Self test running               |
|        | Continuous light       | Device ok                       |
|        |                        | Bar code reading possible       |
|        |                        | Self test successfully finished |
|        |                        | Device monitoring active        |
|        | Briefly off - on       | Good Read                       |
|        |                        | Bar code reading successful     |
|        | Green briefly off –    | No read                         |
|        | briefly red – green on | Bar code reading not successful |
| Orange | Continuous light       | Service mode                    |
|        |                        | Bar code reading possible       |
|        |                        | No data on the host interface   |
| Red    | Flashing               | Device ok, warning set          |
|        |                        | Bar code reading possible       |
|        |                        | Temporary operating fault       |
|        | Continuous light       | Device error/parameter enable   |
|        |                        | Bar code reading not possible   |

# **NET LED**

Tab. 4.2: NET indicators

| Color            | State            | Description                                      |  |  |
|------------------|------------------|--------------------------------------------------|--|--|
|                  | OFF              | No supply voltage                                |  |  |
|                  |                  | No communication possible                        |  |  |
|                  |                  | Ethernet protocols not released                  |  |  |
| Green            | Flashing         | Initialization of the device                     |  |  |
|                  |                  | Establishing communication                       |  |  |
|                  | Continuous light | Operation ok                                     |  |  |
|                  |                  | Network mode ok                                  |  |  |
|                  |                  | Connection and communication to Host established |  |  |
| Red              | Flashing         | Communication error                              |  |  |
|                  |                  | Temporary connection error                       |  |  |
|                  |                  | If DHCP is active, no address could be obtained  |  |  |
|                  | Continuous light | Network error                                    |  |  |
| No connection es |                  | No connection established                        |  |  |
|                  |                  | No communication possible                        |  |  |

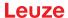

### **LINK LED**

Tab. 4.3: LINK indicators

| Color  | State            | Description               |
|--------|------------------|---------------------------|
| Green  | Continuous light | Ethernet connected (LINK) |
| Yellow | Flashing         | Data communication (ACT)  |

# 4.5 Reading techniques

# 4.5.1 Line scanner (single line)

The scan line scans the label. Due to the optical opening angle, the reading field width is dependent on the read distance. Through the movement of the object, the entire bar code is automatically transported through the scan line.

The integrated code reconstruction technology permits twisting of the bar code (tilt angle) within certain limits. These are dependent on the transport speed, the scanning rate of the scanner and the bar code properties

### Areas of application of the line scanner

- With the bars of the bar code arranged lengthwise with respect to the conveying direction ("ladder arrangement")
- · With bar codes having very short bar lengths
- When the ladder code is turned out of the vertical position (tilt angle)

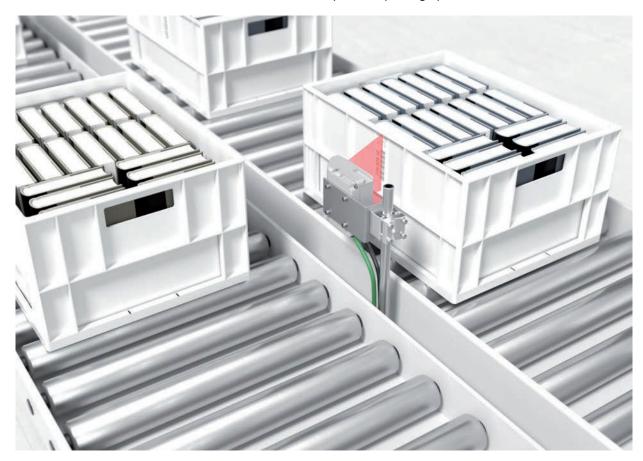

Fig. 4.4: Deflection principle for the line scanner

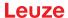

#### 4.5.2 Raster scanner (raster line)

Multiple scan lines scan the label. Due to the optical opening angle, the reading field width is dependent on the read distance. Provided the code is located in the reading field, it can be read during standstill. If the code moves through the reading field, it is scanned by multiple scan lines.

The integrated code reconstruction technology permits twisting of the bar code (tilt angle) within certain limits. These are dependent on the transport speed, the scanning rate of the scanner and the bar code properties. In most cases, everywhere a line scanner is used, a raster scanner can be used.

#### Areas of application of the raster scanner

- With the bars of the bar code arranged perpendicular with respect to the conveying direction ("picket fence arrangement")
- · With bar codes with low height displacement
- · With very glossy bar codes

### **NOTICE**

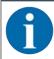

There may not be two or more bar codes in the raster detection range simultaneously.

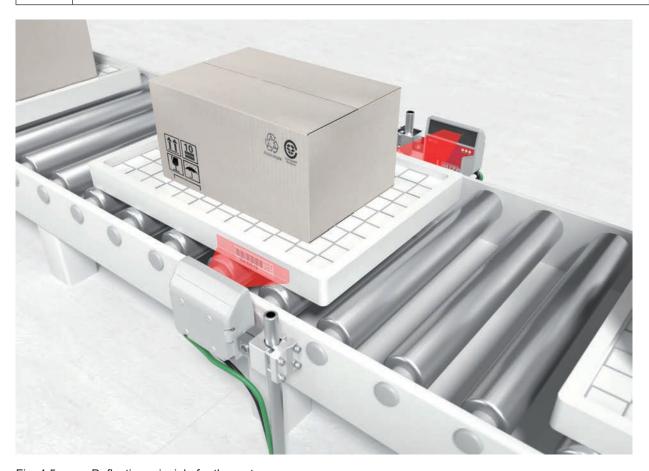

Fig. 4.5: Deflection principle for the raster scanner

### 4.6 Fieldbus systems

Various product variants of the BCL 200i series are available for connecting to different fieldbus systems such as PROFINET, Ethernet, and EtherNet/IP.

#### 4.6.1 Ethernet

The BCL 208i is designed as an Ethernet device (acc. to IEEE 802.3) with a standard baud rate of 10/100 Mbit. On delivery, each BCL 208i comes with a unique MAC-ID; this ID cannot be changed.

The BCL 208i automatically supports the transmission rates of 10 Mbit/s (10Base T) and 100 Mbit/s (100Base TX), as well as auto-negotiation and auto-crossover.

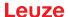

The BCL 208i features multiple M12 connectors / sockets for the electrical connection of the supply voltage, the interface and the switching inputs and outputs. For further information on electrical connection, see chapter 6 "Electrical connection".

The BCL 208i supports further protocols and services for communication:

- TCP / IP (client/server)
- UDP
- DHCP
- Telnet
- HTTP
- ARP
- PING

For communication with the superior host system, the corresponding TCP/IP protocol (client/server mode) or UDP must be selected.

Further information on commissioning: see chapter 7 "Starting up the device - Leuze webConfig tool".

# 4.6.2 Ethernet – star topology

The BCL 208i can be operated as a single device (stand-alone) with an individual IP address in a star topology. The IP address can either be set permanently via webConfig tool or assigned dynamically via a DHCP server.

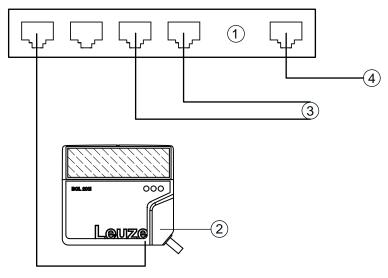

- 1 Ethernet switch
- 2 Bar code reader of the BCL 200i series
- 3 Other network participants4 Host interface PC/control

Fig. 4.6: Ethernet in a star topology

# 4.7 autoReflAct

autoReflAct stands for **auto**matic **Refl**ector **Act**ivation and permits an activation without additional sensors. This is achieved by directing the scanner with reduced scanning beam towards a reflector mounted behind the conveyor path.

### NOTICE

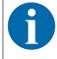

Suitable reflectors are available, see chapter 14.5 "Accessories – Reflectors and reflective tapes".

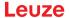

As long as the scanner is targeted at the reflector, the reading gate remains closed. If, however, the reflector is blocked by an object such as a container with a bar code label, the scanner activates the read procedure, and the label on the container is read. When the path from the scanner to the reflector has cleared, the read procedure has completed and the scanning beam is reduced and again directed onto the reflector. The reading gate is closed.

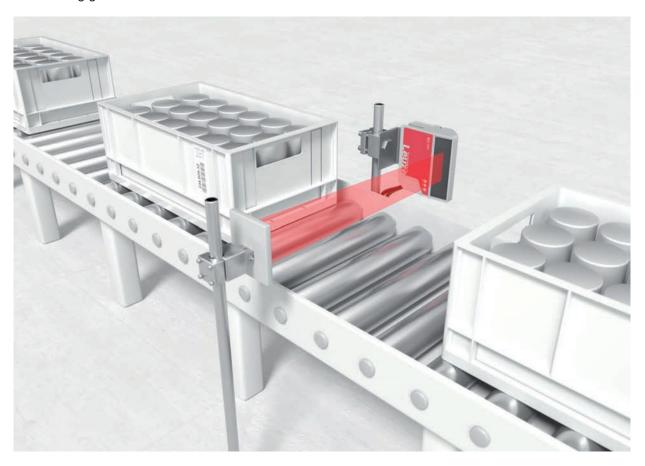

Fig. 4.7: Reflector arrangement for autoReflAct

The autoReflAct function uses the scanning beam to simulate a photoelectric sensor and thus permits an activation without additional sensors.

### 4.8 Reference codes

The bar code reader offers the possibility of storing one or two reference codes.

It is possible to store the reference codes via the webConfig tool or via online commands.

The bar code reader can compare read bar codes with one and/or both reference codes and execute user-configurable functions depending on the comparison result.

### 4.9 autoConfig

With the autoConfig function, the bar code reader offers an extremely simple and convenient configuration option to users who only want to read one code type (symbology) with one number of digits at a time.

After starting the autoConfig function via the switching input or from a superior control, it is sufficient to position a bar code label with the desired code type and number of digits in the reading field of the bar code reader.

Afterward, bar codes with the same code type and number of digits are recognized and decoded.

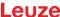

# 5 Mounting

# 5.1 Transport and storage

#### **NOTICE**

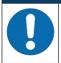

- Package the device for transport and storage in such a way that is protected against shock and humidity. Optimum protection is achieved when using the original packaging.
- Ensure compliance with the approved environmental conditions listed in the specifications.

#### Unpacking

- Check the packaging content for any damage. If damage is found, notify the post office or shipping agent as well as the supplier.
- ♦ Check the delivery contents using your order and the delivery papers:
  - · Delivered quantity
  - · Device type and model as indicated on the nameplate
  - · Package insert

The name plate on the bottom of the device provides information as to what BCL type your device is, see chapter 13 "Technical data".

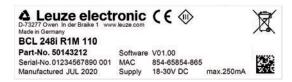

- Save the original packaging for later storage or shipping.
- If you have questions, please contact your supplier or Leuze customer service, see chapter 12 "Service and support".
- Observe the applicable local regulations when disposing of the packaging materials.

### 5.2 Mounting

The bar code reader can be mounted in the following ways:

- Mounting with four M4x5 screws on the rear side of the housing.
- · Mounting with mounting devices on the fastening groove on one side of the housing.

# **NOTICE**

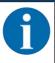

- When mounting, ensure that the scanning beam is not reflected directly back to the scanner by the label which is being read. For further information, see the notes in see chapter 5.3 "Selecting a mounting location".
- Please refer to see chapter 13.2 "Reading fields" for the permissible minimum and maximum distances between the bar code reader and the labels to be read.

# 5.2.1 Mounting with M4 fastening screws

- ♥ Mount the device on the system with M4 fastening screws (not included in delivery contents).
  - ⇒ Max. tightening torque of the fastening screws: 2.5 Nm
  - ⇒ Location and thread depth of the mounting thread: see chapter 13.3 "Dimensioned drawings"

#### 5.2.2 Mounting with BT 56 or BT 56-1 mounting device

Mounting with the mounting device is intended for rod mounting.

Order guide: see chapter 14.4 "Accessories - mounting systems"

- by Mount the mounting device on the rod with the clamp profile (system-side).
- Mount the device on the mounting device using the fastening grooves.
  - ⇒ Max. tightening torque of the fastening screws: 1.4 Nm

#### 5.2.3 Mounting with BT 300-1 mounting device

Mounting with the mounting device is intended for rod mounting (10 - 16 mm).

Order guide: see chapter 14.4 "Accessories – mounting systems"

- \( \bar{b}\) Mount the mounting device on the rod with the clamp profile (system-side).
- \$ Mount the device on the mounting device (included with delivery) using the fastening screws.
  - ⇒ Max. tightening torque of the fastening screws: 2.5 Nm

#### 5.2.4 Mounting with the BT 300 W mounting bracket

Mounting with the BT 300 W mounting bracket is intended for wall mounting.

Order guide: see chapter 14.4 "Accessories - mounting systems"

- Mount the mounting bracket on the system side with M4 fastening screws (not included in delivery contents).
- \$ Mount the device to the mounting bracket (included in delivery) with M4 fastening screws.
  - ⇒ Max. tightening torque of the fastening screws: 2.5 Nm

# 5.3 Selecting a mounting location

#### NOTICE

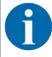

The size of the bar code module influences the maximum reading distance and the width of the reading field.

When selecting a mounting location and/or the bar code label, take into account the different reading characteristics of the bar code reader with various bar code modules.

#### **NOTICE**

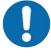

# Observe when choosing the mounting location!

- Maintain the permissible environmental conditions (humidity, temperature).
- Avoid possible soiling of the reading window due to liquids, abrasion by boxes, or packaging material residues.
- Ensure that there is the lowest possible chance of damage to the bar code reader by mechanical collision or jammed parts.
- Avoid possible ambient light influence (no direct sunlight).

In order to select the right mounting location, several factors must be considered:

- Size, orientation, and position tolerance of the bar codes on the objects to be scanned.
- The reading field of the bar code reader in relation to the bar code module width.
- The resulting minimum and maximum reading distance from the respective reading field with the respective module width (see chapter 13.2 "Reading fields").
- · alignment of the bar code reader for avoiding reflections.
- Distance between bar code reader and host system with respect to the interface.
- The correct time for data output. The bar code reader should be positioned in such a way that, taking into consideration the time required for data processing and the conveyor belt speed, there is sufficient time to e.g. initiate sorting operations on the basis of the read data.
- · The display elements such as LEDs should be highly visible.
- For configuring and commissioning with the webConfig tool, the HOST interface should be easily accessible.

The best read results are obtained if the following prerequisites are fulfilled:

- · The reading distance lies in the middle area of the reading field.
- There is no direct sunlight and protect against ambient light effects.
- The bar code labels are of good print quality and have good contrast ratios.
- · You are not using high-glossy labels.
- The bar code is moved past with an angle of inclination of ±10° ... 15° to vertical.

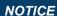

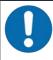

# Avoid direct reflection of the laser beam!

The beam on the bar code reader is emitted at 105° to the housing base. An angle of incidence of 15° of the laser to the label has already been integrated in the deflecting mirror so that the bar code reader can be installed parallel to the bar code (rear housing wall).

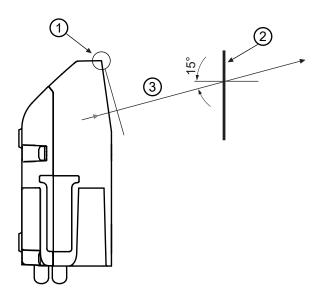

- 1 Zero position
- 2 Bar code
- 3 Distance acc. to reading field curves

Fig. 5.1: Total reflection – line scanner

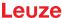

# Reading angle between bar code reader and bar code

The optimum alignment of the bar code reader is accomplished when the scan line scans the bar code bars almost at a right angle (90°). All reading angles that are possible between the scan line and bar code must be taken account.

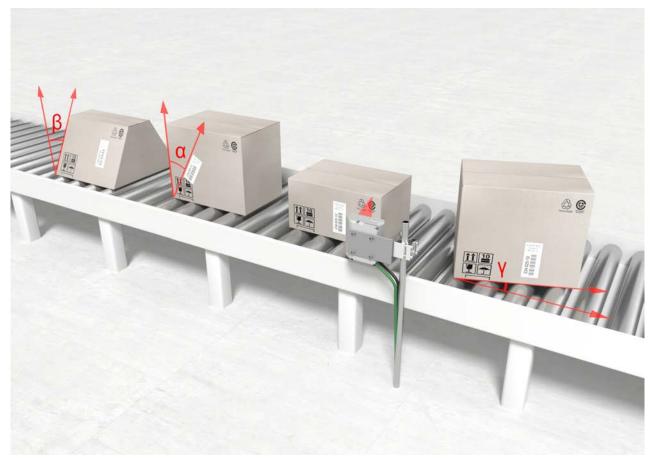

 $\alpha$  Azimuth angle (tilt)  $\beta$  Angle of inclination (Pitch)  $\gamma$  Angle of rotation (skew)

Fig. 5.2: Reading angle for the line scanner

In order to avoid total reflection, the  $\gamma$  angle of rotation (skew) should be greater than  $10^\circ.$ 

# 5.4 Cleaning

- 🖔 Clean the glass window of the bar code reader with a soft cloth after mounting.
- Remove all packaging remains, e.g. carton fibers or Styrofoam balls.
- ы In doing so, avoid leaving fingerprints on the front screen of the bar code reader. ы In doing so, avoid leaving fingerprints on the front screen of the bar code reader. ы In doing so, avoid leaving fingerprints on the front screen of the bar code reader. ы In doing so, avoid leaving fingerprints on the front screen of the bar code reader. Ы In doing so, avoid leaving fingerprints on the front screen of the bar code reader. Ы In doing so, avoid leaving fingerprints on the front screen of the bar code reader. Ы In doing so, avoid leaving fingerprints on the front screen of the bar code reader. Ы In doing so, avoid leaving fingerprints on the front screen of the bar code reader. Ы In doing screen of the bar code reader. Ы In doing screen of the bar code reader.

# **NOTICE**

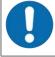

# Do not use aggressive cleaning agents!

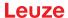

#### 6 Electrical connection

# <u>^</u>

#### **CAUTION**

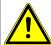

# Safety notices!

- The bar code reader is completely sealed and must not be opened.
- Do not try to open the device under any circumstances, as this avoids both degree of protection IP65 and the warranty.
- Before connecting the device, be sure that the supply voltage agrees with the value printed on the name plate.
- Connection of the device and maintenance work while under voltage must only be carried out by a qualified electrician.
- Sensure that the functional earth (FE) is connected correctly. Unimpaired operation is only guaranteed when the functional earth is connected properly.
- If faults cannot be rectified, take the device out of operation and protect it from accidentally being started.

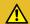

#### **CAUTION**

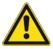

#### **UL** applications!

For UL applications, use is only permitted in Class 2 circuits in accordance with the NEC (National Electric Code).

# NOTICE

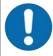

# Protective Extra Low Voltage (PELV)!

The device is designed in accordance with protection class III for supply with PELV (Protective Extra-Low Voltage).

#### **NOTICE**

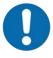

# **Degree of protection IP65**

Degree of protection IP65 is achieved only if the connectors are screwed into place and caps installed.

The bar code reader is equipped with two connection cables, each with an M12 connector.

- PWR/SWIO: M12 connection for supply voltage and switching input/output, 5-pin, A-coded, cable length 0.9 m (unshielded)
- HOST: M12 connection for Ethernet, 4-pin, D-coded, cable length 0.7 m (shielded)

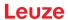

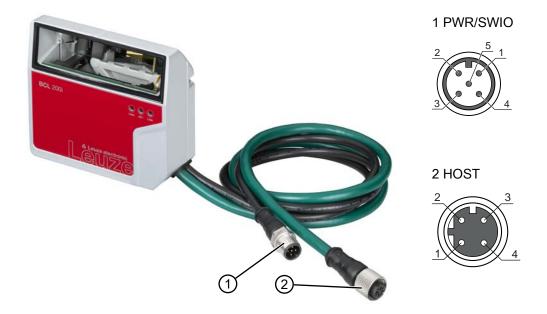

- 1 PWR/SWIO, M12 connector, 5-pin, A-coded
- 2 HOST, M12 socket, 4-pin, D-coded

Fig. 6.1: Electrical connections

# 6.1 PWR/SWIO (supply voltage, switching input and switching output)

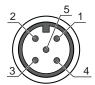

Fig. 6.2: M12 connector, 5-pin, A-coded

Tab. 6.1: PWR/SWIO pin assignment

| Pin | Designation | Assignment                           |  |
|-----|-------------|--------------------------------------|--|
| 1   | VIN         | Positive supply voltage +18 +30 V DC |  |
| 2   | SWI1        | Configurable switching input 1       |  |
| 3   | GNDIN       | Negative supply voltage 0 V DC       |  |
| 4   | SWO2        | Configurable switching output 2      |  |
| 5   | FE          | Functional earth                     |  |

# Supply voltage

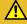

# **CAUTION**

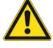

# **UL** applications!

For UL applications, use is only permitted in Class 2 circuits in accordance with the NEC (National Electric Code).

# NOTICE

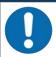

# Protective Extra Low Voltage (PELV)!

The device is designed in accordance with protection class III for supply with PELV (Protective Extra-Low Voltage).

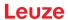

### **NOTICE**

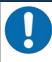

#### Connections of the functional earth FE

Ensure that the functional earth (FE) is connected correctly. Unimpaired operation is only guaranteed when the functional earth is connected properly. All electrical disturbances (EMC couplings) are discharged via the functional earth connection.

### Switching input / switching output

The bar code readers of the BCL 200i series are equipped with

- 1 fixed, programmable, opto-decoupled switching input SWI1
- 1 fixed, programmable, opto-decoupled switching output SWO2

The switching input can be used to activate various internal functions of the bar code reader (decoding, autoConfig, ...). The switching output can be used to signal the state of the bar code reader and to implement external functions independent of the superior control.

The switching input/output is configured as follows by default:

- · SWI1: Switching input reading gate start/stop (default)
- SWO2: GOOD READ switching output (default)

#### **NOTICE**

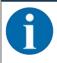

You can configure the respective function with the help of the webConfig tool.

The external wiring as switching input and switching output is described in the following. The respective function assignment to the switching inputs/outputs can be found in see chapter 8 "Starting up the device - Configuration".

### Function as switching input

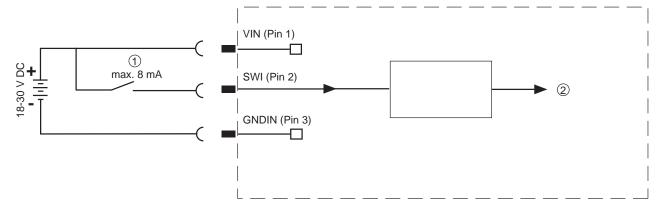

- 1 Switching input
- 2 Switching input to controller

Fig. 6.3: Connection diagram for switching input SWI1

#### **NOTICE**

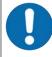

The maximum input current must not exceed 8 mA.

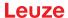

# Function as switching output

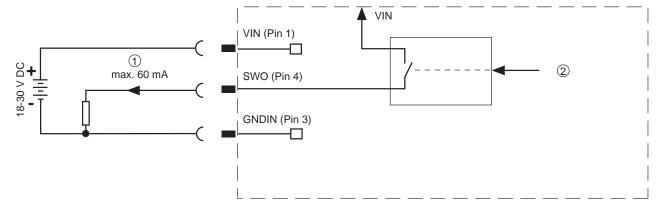

- 1 Switching output
- 2 Switching output from controller

Fig. 6.4: Connection diagram for switching output SWO2

# **NOTICE**

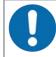

Each configured switching output is short-circuit proof! Do not load the respective switching output of the bar code reader with more than 60 mA at +18 ... +30 V DC in normal operation.

# 6.2 HOST (Ethernet, cable assignments)

The BCL 208i makes the Ethernet interface available as host interface.

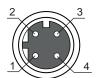

Fig. 6.5: M12 socket, 4-pin, D-coded

Tab. 6.2: HOST pin assignment

| Pin    | Designation | Assignment                 |
|--------|-------------|----------------------------|
| 1      | TDO+        | Transmit Data +            |
| 2      | RDO+        | Receive Data +             |
| 3      | TDO-        | Transmit Data -            |
| 4      | RDO-        | Receive Data -             |
| Thread | FE          | Functional earth (housing) |

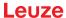

# Ethernet cable assignments

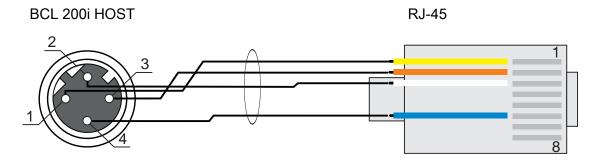

Fig. 6.6: HOST to RJ-45 cable assignments Designed as shielded cable, max. 100 m.

| Pin (M12) | Designation | Pin/core color (RJ-45) |
|-----------|-------------|------------------------|
| 1         | TD+         | 1/yellow               |
| 2         | RD+         | 3/white                |
| 3         | TD-         | 2/orange               |
| 4         | RD-         | 6/blue                 |

# NOTICE

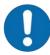

# Self-configured cables with Ethernet interface

- ♥ Ensure adequate shielding.
- ♥ The entire interconnection cable must be shielded and earthed.
- ♥ The RD+/RD- and TD+/TD- wires must be stranded in pairs.
- ♥ Use at least a CAT 5 cable for the connection.

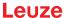

# 6.3 Ethernet topologies

The BCL 208i can be operated as a single device (stand-alone) with an individual IP address in a star topology. The IP address can either be set permanently via webConfig tool or assigned dynamically via a DHCP server.

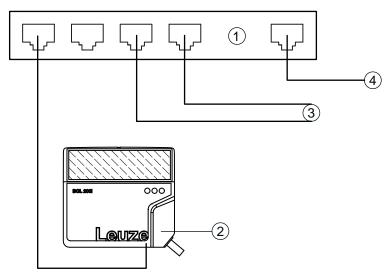

- 1 Ethernet switch
- 2 Bar code reader of the BCL 200i series
- 3 Other network participants4 Host interface PC/control

Fig. 6.7: Ethernet in a star topology

# **Ethernet wiring**

A Cat. 5 Ethernet cable should be used for wiring.

# 6.4 Cable lengths and shielding

♦ Observe the maximum cable lengths and shielding:

Tab. 6.3: Cable lengths and shielding

| Connection              | Interface | Max. cable length | Shielding     |
|-------------------------|-----------|-------------------|---------------|
| BCL – host              | Ethernet  | 100 m             | Required      |
| BCL – power supply unit |           | 30 m              | Not necessary |
| Switching input         |           | 10 m              | Not necessary |
| Switching output        |           | 10 m              | Not necessary |

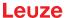

# 7 Starting up the device – Leuze webConfig tool

With the webConfig tool, an operating-system independent, web-technology based, graphical user interface is available for configuring bar code readers of the BCL 200i series.

The webConfig tool can be run on any Internet-ready PC. The webConfig tool uses HTTP as communication protocol and the client-side restriction to standard technologies (HTML, JavaScript and AJAX) that are supported by modern browsers.

#### **NOTICE**

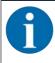

The webConfig tool is offered in the following languages: German, English, French, Italian and Spanish

# 7.1 System requirements

### NOTICE

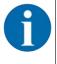

- Regularly update the operating system and the Internet browser.
- ♦ Install the current Windows Service Packs.

### Tab. 7.1: System requirements for the webConfig tool

| Monitor          | Min. resolution: 1280 x 800 pixels or higher |  |
|------------------|----------------------------------------------|--|
| Internet browser | Recommended is a current version of:         |  |
|                  | Mozilla Firefox                              |  |
|                  | Google Chrome                                |  |
|                  | Microsoft Edge                               |  |

#### NOTICE

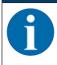

Other Internet browsers are possible but have not been tested with the current device firmware.

### 7.2 Start webConfig tool

- Start the webConfig tool via your PC's Internet browser with IP address **192.168.60.101** or with the IP address set by you.
  - ⇒ **192.168.60.101** is the standard Leuze IP address for communication with bar code readers of the BCL 200i series.

The following start page appears on your PC:

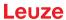

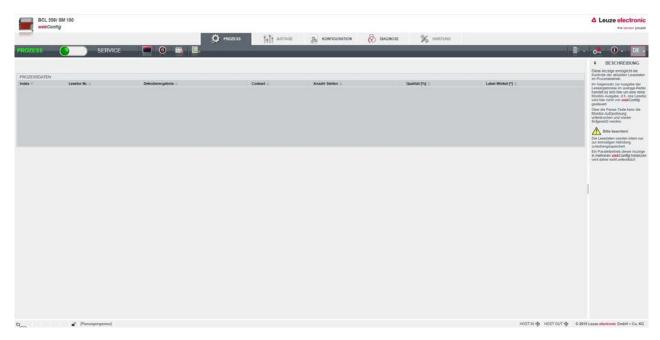

Fig. 7.1: webConfig tool – start page

The user interface of the webConfig tool is largely self-explanatory.

# NOTICE

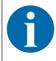

The webConfig tool is completely contained in the firmware of the device. The pages and functions of the webConfig tool may appear and be displayed differently depending on the firmware version.

# 7.3 Short description of the webConfig tool

The webConfig tool has five main menus:

- PROCESS
  - · Information on the current result
- ALIGNMENT
  - · Alignment of the bar code reader
  - Manually starting of read processes. The results of the read processes are displayed immediately. As a result, this menu item can be used to determine the optimum installation location.
- CONFIGURATION
  - · Configuring decoding
  - · Configuring data formatting and data output
  - Configuring the switching inputs/outputs
  - · Configuring communication parameters and interfaces
- DIAGNOSIS
  - · Event logging of warnings and errors
- MAINTENANCE
  - · Update firmware

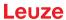

#### 7.3.1 CONFIGURATION menu

The adjustable parameters of the bar code reader are clustered in modules in the CONFIGURATION menu.

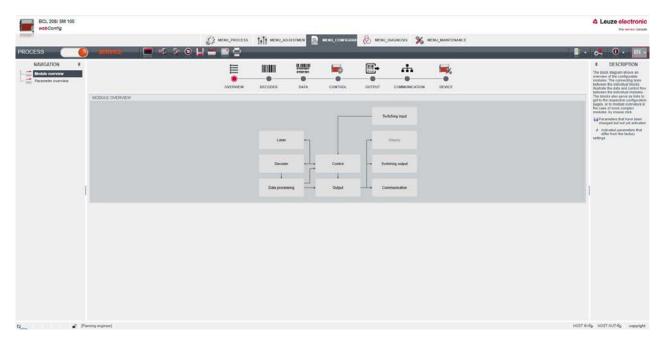

Fig. 7.2: webConfig tool – CONFIGURATION menu

# Overview of the configurable modules

- Overview
  - The individual modules and their relationships to one another are graphically displayed in the module overview. The display is context sensitive, i.e. click a module to directly access the corresponding submenu.
- Decoder
  - Configuration of the decoder table, such as code type, number of digits, etc.
- Data
  - · Configuration of code content, such as filtering, segmentation of bar code data, etc.
- Control
  - Configuration of activation and deactivation, e.g. auto-activation, AutoReflAct, etc.
- Output
  - · Configuration of data output, header, trailer, reference code, etc.
- Communication
  - · Configuration of the host interface
- Device
  - · Configuration of the switching inputs and outputs

#### **NOTICE**

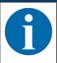

A description containing notes and explanations for all called-up functions can be found at the right-hand edge of the screen.

The language that is used can be selected in the webConfig tool via the language selection list.

The current configuration of your bar code reader is loaded upon startup of the webConfig tool. If you change the configuration via the control while the webConfig tool is running, you can use the [Load parameter from device] button after making the changes to update the display in the webConfig tool. This button appears in the upper left in the center window area in all submenus of the CONFIGURATION main menu.

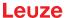

# 8 Starting up the device - Configuration

#### **ATTENTION**

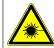

# **LASER**

♦ Observe the safety notices in see chapter 2.5 "Laser safety notices".

# Configuration with the webConfig tool

The BCL 208i is configured using the webConfig tool.

Set up an Ethernet connection between the BCL 208i and a PC/notebook.

# 8.1 Starting the device

#### **NOTICE**

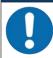

Before commissioning, familiarize yourself with the operation and configuration of the BCL 208i. Before connecting the supply voltage, recheck all connections and ensure that they have been properly made.

- ♦ Connect the +18 ... 30 V DC supply voltage (typically +24 V DC).
- ⇒ The BCL 208i starts up, the PWR, NET and LINK LEDs indicate the operating state.

First, you must now set the communication parameters of the BCL 208i.

# 8.2 Setting configuration parameters

With the communication parameters, you determine how data is exchanged between BCL 208i and host system, monitor PCs etc.

The communication parameters are independent of the topology in which the BCL 208i is operated,

### 8.2.1 Manually setting the IP address

If you would like to directly access webConfig, you must set the IP address manually.

Factory settings for the network address of the bar code readers of the BCL 200i series:

IP address: 192.168.60.101Subnet mask: 255.255.255.0

# Setting the IP address via PC/laptop

Set the network address on the PC (example for Windows7).

- ♦ Log in as administrator.
- Select Start > System control > Network and Internet > Network and Sharing Center.
  - ⇒ Select LAN connection and double-click to open the Properties dialog.
- Select Internet Protocol Version 4 (TCP/IPv4) and click on the [Properties] button.
- ♦ Set the *IP address* of the PC.
  - ⇒ The IP address of the PC must not be identical to the IP address of the bar code reader.
  - ⇒ Example: IP address of the sensor: 192.168.60.101 IP address of the PC: 192.168.60.110
- Set the subnet mask of the PC to the same value as on the bar code reader.
  - ⇒ Example: 255.255.255.0
- ♥ Confirm all of the settings dialogs with [OK] or [Close].
- Sonnect the Ethernet interface of the device directly to the LAN port of the PC.
- \$\\$\\$ Start the webConfig tool using your PC's Internet browser with IP address 192.168.60.101.

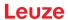

### **NOTICE**

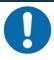

#### The device cannot be accessed if the IP address is incorrect!

Make certain that the correct IP address is entered. The device can otherwise no longer be accessed.

### Setting the IP address with Device-Finder

- by Download the program *Device-Finder* from the Internet to the PC.
  - ⇒ Call up the Leuze home page: www.leuze.com.
  - ⇒ Enter the type designation or part number of the device as the search term.
  - ⇒ The program *Device-Finder* can be found on the product page for the device under the *Downloads* tab.
- \$\times\$ Connect the Ethernet interface of the device directly to the LAN port of the PC.
- Start the program *Device-Finder*.
  - ⇒ The program displays all bar code readers of the BCL 200i series that are available in the network.
- Select the BCL 2xxi bar code reader from the list.
  - ⇒ You can now change the IP address of the bar code reader to the desired IP address.

#### **NOTICE**

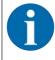

If the setting is performed via the webConfig tool, the BCL 208i must be restarted. The set IP address is only accepted and active after this restart.

# 8.2.2 Automatically setting the IP address

Set the IP address automatically if a DHCP server assigns the IP addresses in the system.

- Select the option to obtain the IP address automatically in the webConfig tool: Configuration > Communication > Ethernet interface
- ♦ Activate the *DHCP* = *ON* setting.

#### **NOTICE**

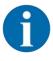

The BCL 208i responds to ping commands. A simple test to determine whether the address assignment was successful is to enter the previously configured IP address in a ping command (e.g. ping 192.168.60.101 in a command line window under Windows).

#### 8.2.3 Ethernet host communication

You can configure the connections to an external host system via the Ethernet host communication.

You can use both the UDP protocol as well as the TCP/IP protocol – in either client or in server mode. Both protocols can be activated simultaneously and used in parallel

- The connection-free UDP protocol is used primarily to transfer process data to the host (monitor operation).
- The connection-oriented TCP/IP protocol can also be used to transfer commands from the host to the device. With this connection, the data is backed up by the TCP/IP protocol itself.
- If you would like to use the TCP/IP protocol, you must also define whether the device is to operate as a TCP client or as a TCP server.

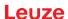

#### **UDP**

The device requires from the user the IP address and the port number of the communication partner. In the same way, the host system (PC/control) also requires the set IP address of the device and the selected port number. By assigning these parameters, a socket is formed via which the data can be sent and received.

- Activate the UDP protocol.
- Set the following values:
  - ⇒ IP address of the communication partner
  - ⇒ Port number of the communication partner

The corresponding adjustment options can be found in the webConfig tool:

#### **Configuration > Communication > Host communication**

#### TCP/IP

- ♦ Activate the TCP/IP protocol.
- Set the TCP/IP mode of the device.
  - ⇒ In TCP client mode, the device actively establishes the connection to the superior host system, e.g., PC/control as server. The device requires from the user the IP address of the server (host system) and the port number on which the server (host system) accepts a connection. In this case, the device determines when and with whom a connection is established.
  - □ In TCP server mode, the superior host system (PC/control) actively establishes the connection and the connected device waits for the connection to be set up. The TCP/IP stack must be informed by the user as to the local port of the device (port number) on which connection requests from a client application (host system) are to be received. If there is a connection request and a connection is established by the superior host system (PC/control as client), the device in server mode accepts the connection. Data can then be sent and received.
- With a device as TCP client, set the following values:
  - ⇒ IP address of the TCP server, normally the IP address of the control or the host computer
  - ⇒ Port number of the TCP server
  - ⇒ Timeout for the wait time for an answer from the server
  - ⇒ Repetition time for renewed communication attempt following a timeout
- With a device as TCP server, set the following values:
  - ⇒ Port number for the communication of the device with the TCP clients

The corresponding adjustment options can be found in the webConfig tool:

#### **Configuration > Communication > Host communication**

#### 8.2.4 Address Link Label

The "Address Link Label" is an additional stick-on label that is affixed to the device.

| BCL 208i | MAC 00:15:7B:20:00:15 |
|----------|-----------------------|
| IP       |                       |
| Name     |                       |

Fig. 8.1: Example: "Address Link Label"

• The "Address Link Label" contains the MAC address (Media Access Control address) of the device and makes it possible to enter the IP address and the device name manually.

The area of the "Address Link Label" on which the MAC address is printed can be separated from the remainder of the stick-on label if necessary using the perforation.

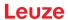

- The "Address Link Label" can be removed from the device and affixed in the installation and layout diagrams to designate the device.
- Once it is affixed in the documents, the "Address Link Label" establishes a unique reference between the mounting location, the MAC address or the device, and the associated control program.

There is no need for time-consuming searching, reading, and manually writing down of the MAC addresses of every device that is installed in the system.

#### **NOTICE**

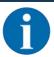

Each device with Ethernet interface is uniquely identified via the MAC address assigned during production.

The MAC address is also listed on the name plate of the device.

If multiple devices are commissioned in a system, the MAC address of each installed device must be correctly assigned, e.g., during programming of the control.

- Remove the "Address Link Label" from the device.
- \$\text{If necessary, add the IP address and the device name to the "Address Link Label".
- Affix the "Address Link Label" in the documents, e.g., in the installation diagram, according to the position of the device.

## 8.3 Performing further settings

#### 8.3.1 Decoding and processing the read data

The device offers the following possibilities:

- Setting the number of labels to be decoded for each reading gate (0 ... 64). This is done via the *Max. no. of labels* parameter.
- Definition of up to 8 different code types. Labels that match one of the defined code types are decoded. Further parameters can be set for each code type, e.g.
  - The code type (symbology)
  - · The number of digits
    - Either the number of digits, e.g. 10, 12, 24, or a range (*Interval mode*) and up to three additional numbers of digits (e.g. 2 ... 10, 12, 16, 26)
  - The *Reading reliability*: the set value specifies how many times a label must be read and decoded with the same result before the result is accepted as valid.
  - Additional code type specific settings (in the webConfig tool only)
  - Check digit method used for decoding as well as the type of check digit transmission for the output of the read result.
    - Standard: corresponds to the standard for the selected code type/symbology Not standard
- Define at least one code type with the desired settings in the webConfig tool:
  Configuration -> Decoder

### Data processing via the webConfig tool

In the **Data** and **Output** submenus of the **Configuration** main menu, the webConfig tool provides extensive data processing options to adapt the functionality of the device to the specific reading task:

- Data filtering and segmentation in the **Data** submenu:
  - Data filtering according to characteristics for handling identical bar code information
  - · Data segmentation for differentiating between identifier and content of the read data
  - Data filtering according to content and/or identifier in order to suppress the output of bar codes with specific content/identifiers
  - Completeness inspection of the read data
- Sorting and formatting the output data in the **Output** submenu:
  - Configuration of up to 3 different sorting criteria. Sorting by physical data and content of the read bar codes.
  - Formatting of the data output for the HOST.

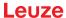

#### 8.3.2 Control of the decoding

In general, decoding is controlled via the configurable switching inputs/outputs. The corresponding connection to the PWR / SWIO interface must be configured as a switching input for this purpose (see chapter 6.1 "PWR/SWIO (supply voltage, switching input and switching output)").

Controlling decoding via a switching input:

- Start/stop decoding
- · Start decoding and then stop decoding after a configurable time period
- · Read in a reference code
- Start automatic code type configuration (AutoConfig)
- Connect the required control devices, e.g., photoelectric sensor, proximity switch, etc., to the device (see chapter 6 "Electrical connection").
- Configure the connected switching input according to your requirements.
  - ⇒ Configure the switching behavior.
  - ⇒ webConfig tool: Configuration > Device > Switching inputs/outputs

#### **NOTICE**

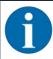

Alternatively, you can activate decoding using the '+' online command and deactivate it using the '-' online command (see chapter 9 "Online commands").

### Advanced decoding control in the webConfig tool

The webConfig tool provides advanced functions, in particular for deactivating decoding. These may be accessed via the **Control** submenu of the **Configuration** main menu. You can:

- · Activate decoding automatically (delayed).
- · Stop decoding after a maximum reading gate time.
- · Stop decoding via the completeness mode, if:
  - The maximum number of bar codes to be decoded has been decoded.
  - · A positive reference code comparison has taken place.

### 8.3.3 Control of the switching output

By using the switching inputs/outputs of the device, external event-controlled functions can be implemented without assistance from the superior process control. For this purpose, the respective connection at the PWR / SWIO interfaces must be configured as a switching output (see chapter 6.1 "PWR/SWIO (supply voltage, switching input and switching output)").

A switching output can, for example, be activated according to the following criteria:

- · At the start/end of the reading gate
- · Depending on the read result:
  - · Reference code comparison positive/negative
  - · Read result valid/invalid
- Depending on the state of the device:
  - · Device ready/not ready
  - · Data transmission active/not active
  - Active/standby
  - Error/no error
- Connect the required switching output (see chapter 6 "Electrical connection").
- \$\times\$ Configure the connected switching output according to your requirements.
  - ⇒ Configure the switching behavior.
  - ⇒ webConfig tool: Configuration > Device > Switching inputs/outputs

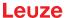

40

### 8.3.4 Transfer configuration data

## Transferring configuration data with the webConfig tool

With the webConfig tool, you can store complete device configurations on data carriers and transfer them from these to the device.

This storage of configuration data is especially useful if you want to store basic configurations which will require only minor changes.

The configuration data is saved in the webConfig tool using the buttons in the main menu Configuration.

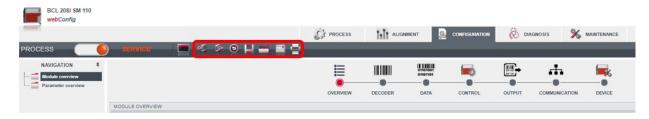

Fig. 8.2: Saving configuration data in webConfig tool

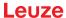

### 9 Online commands

### 9.1 Overview of commands and parameters

Online commands can be used to send commands directly to the device for control and configuration. For this purpose, the bar code reader must be connected to a host or service computer via the interface. The described commands are sent via the host interface.

Online commands offer the following options for controlling and configuring the bar code reader:

- · Control/decode the reading gate
- · Read/write/copy parameters
- · Carry out an automatic configuration
- · Teach-in/set reference codes
- · Call up error messages
- · Query statistical device information
- · Perform a software RESET and re-initialize the bar code reader

#### **Syntax**

Online commands consist of one or two ASCII characters followed by command parameters.

No separation characters may be entered between the command and the command parameter(s). Both small and capitalized letters can be used.

### Example:

| Command 'CA':   | autoConfig function |
|-----------------|---------------------|
| Parameter '+':  | Activation          |
| Transmitted is: | 'CA+'               |

#### **Notation**

Commands, command parameters and returned data are enclosed between single quotation marks ' in the text of this manual.

Most online commands are acknowledged by the device and any requested data returned. For commands that are not acknowledged, command execution can be observed or monitored directly on the device.

### 9.2 General online commands

### Software version number

| Command        | 'V'                                                                                                    |
|----------------|----------------------------------------------------------------------------------------------------|
| Description    | Requests device version information                                                                                                    |
| Parameter      | None                                                                                                    |
| Acknowledgment | Example: 'BCL 208i SM 110 V1.11.0 2020-09-01'                                                                                                    |
|                | The first line contains the device type of the bar code reader, followed by the device version number and version date. The data which is actually displayed may vary from the values given here. |

### **NOTICE**

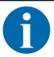

You can use this command to check whether the communication between PC and bar code reader is functional.

If you do not receive an acknowledgment, please check the interface connections or the protocol.

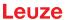

## Software reset

| Command        | 'H'                                                                                                    |
|----------------|----------------------------------------------------------------------------------------------------|
| Description    | Carries out a software reset. The device is restarted and reinitialized, leaving it in the same state as when the supply voltage is switched on. |
| Parameter      | None                                                                                                    |
| Acknowledgment | 'S' (start signal)                                                                                                    |

# **Code recognition**

| Command        | 'CC'                                                                                                    |      |                                                                                 |  |  |
|----------------|----------------------------------------------------------------------------------------------------|------|---------------------------------------------------------------------------------|--|--|
| Description    | Detects an unknown bar code and outputs number of digits, code type, and code information to the interface, without storing the bar code in the parameter memory. |      |                                                                                 |  |  |
| Parameter      | None                                                                                                    |      |                                                                                 |  |  |
| Acknowledgment | 'xx yyyy zzzzzz'                                                                                                    |      |                                                                                 |  |  |
|                | xx                                                                                                    | Code | Code type of the read code                                                      |  |  |
|                |                                                                                                    | '01' | 2/5 Interleaved                                                                 |  |  |
|                |                                                                                                    | '02' | Code 39                                                                         |  |  |
|                |                                                                                                    | '03' | Code 32                                                                         |  |  |
|                |                                                                                                    | '06' | UPC (A, E)                                                                      |  |  |
|                |                                                                                                    | '07' | EAN                                                                             |  |  |
|                |                                                                                                    | '08' | Code 128, EAN 128                                                               |  |  |
|                |                                                                                                    | '10' | EAN Addendum                                                                    |  |  |
|                |                                                                                                    | '11' | Codabar                                                                         |  |  |
|                |                                                                                                    | '12' | Code 93                                                                         |  |  |
|                |                                                                                                    | '13' | GS1 DataBar OMNIDIRECTIONAL                                                     |  |  |
|                |                                                                                                    | '14' | GS1 DataBar LIMITED                                                             |  |  |
|                |                                                                                                    | '15' | GS1 DataBar EXPANDED                                                            |  |  |
|                | уу                                                                                                    | Numb | Number of digits of the read code                                               |  |  |
|                | ZZZZZZ                                                                                                    |      | Contents of the decoded label. A ↑ appears if the label was not co rectly read. |  |  |

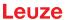

# autoConfig

| Command        | 'CA'             |                                                                                                    |                                                                                        |  |  |  |
|----------------|------------------|----------------------------------------------------------------------------------------------------|----------------------------------------------------------------------------------------|--|--|--|
| Description    | are programme    | Activates or deactivates the <i>autoConfig</i> function. Certain label reading parameters are programmed automatically in the setup by the labels which the bar code reader reads while the <i>autoConfig</i> function is active. |                                                                                        |  |  |  |
| Parameter      | '+'              | Activa                                                                                                    | Activates autoConfig                                                                   |  |  |  |
|                | '/'              | Reject                                                                                                    | Rejects the last code read                                                             |  |  |  |
|                | <u>'</u> .'      |                                                                                                    | Deactivates <i>autoConfig</i> and stores the decoded data in the current parameter set |  |  |  |
| Acknowledgment | 'CSx'            |                                                                                                    |                                                                                        |  |  |  |
|                | x                | Status                                                                                                    |                                                                                        |  |  |  |
|                |                  | '0'                                                                                                    | Valid 'CA' command                                                                     |  |  |  |
|                |                  | '1'                                                                                                    | Invalid command                                                                        |  |  |  |
|                |                  | '2'                                                                                                    | autoConfig could not be activated                                                      |  |  |  |
|                |                  | '3'                                                                                                    | autoConfig could not be deactivated                                                    |  |  |  |
|                |                  | '4'                                                                                                    | Result could not be deleted                                                            |  |  |  |
| Response       | 'xx yyyy zzzzzz' |                                                                                                    |                                                                                        |  |  |  |
|                | xx               | Numb                                                                                                    | Number of digits of the read code                                                      |  |  |  |
|                | уу               | Code                                                                                                    | Code type of the read code                                                             |  |  |  |
|                |                  | '01'                                                                                                    | 2/5 Interleaved                                                                        |  |  |  |
|                |                  | '02'                                                                                                    | Code 39                                                                                |  |  |  |
|                |                  | '03'                                                                                                    | Code 32                                                                                |  |  |  |
|                |                  | '06'                                                                                                    | UPC (A, E)                                                                             |  |  |  |
|                |                  | '07'                                                                                                    | EAN                                                                                    |  |  |  |
|                |                  | '08'                                                                                                    | Code 128, EAN 128                                                                      |  |  |  |
|                |                  | '10'                                                                                                    | EAN Addendum                                                                           |  |  |  |
|                |                  | '11'                                                                                                    | Codabar                                                                                |  |  |  |
|                |                  | '12'                                                                                                    | Code 93                                                                                |  |  |  |
|                |                  | '13'                                                                                                    | GS1 DataBar OMNIDIRECTIONAL                                                            |  |  |  |
|                |                  | '14'                                                                                                    | GS1 DataBar LIMITED                                                                    |  |  |  |
|                |                  | '15'                                                                                                    | GS1 DataBar EXPANDED                                                                   |  |  |  |
|                | ZZZZZZ           | Conte                                                                                                    | nts of the decoded label. A ↑ appears if the label was not corread.                    |  |  |  |

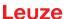

# Alignment mode

| Command                           | 'JP'                                                                                                    |                                                                                                    |  |  |
|-----------------------------------|----------------------------------------------------------------------------------------------------|----------------------------------------------------------------------------------------------------|--|--|
| Description                       | Activates of device.                                                                                                    | or deactivates the alignment mode for simple mounting alignment of the                                      |  |  |
|                                   |                                                                                                    | ating the function with <b>JP+</b> , the bar code reader constantly outputs status on the serial interface. |  |  |
|                                   | With this online command, the bar code reader is set to terminate the of 100 successfully decoded labels and output the status information. Subthe read process is reactivated automatically.                                                                                                    |                                                                                                    |  |  |
|                                   | In addition to the output of the status information, the laser beam is used to the reading quality. Depending on how many read results could be extracted ration of the laser's "OFF" time increases.                                                                                                    |                                                                                                    |  |  |
|                                   | If the reading quality is high, the laser beam flashes in brief, regular intervals. It worse the decoder decodes, the longer the pauses become during which the last switched off. The flashing intervals become more and more irregular because the laser may, in total, be active for longer to extract more labels. The duration of the pauses has been stepped in such a way that they can be distinguished by the |                                                                                                    |  |  |
| Parameter                         | '+' activates the alignment mode                                                                                                    |                                                                                                    |  |  |
| '-' deactivates the alignment mod |                                                                                                    | deactivates the alignment mode                                                                              |  |  |
| Acknowledgment                    | 'yyy zzzzzz'                                                                                                    |                                                                                                    |  |  |
|                                   | Read quality in %. A high process availability is ensured at read > 75 %.                                                                                                    |                                                                                                    |  |  |
|                                   | ZZZZZZ                                                                                                    | Bar code information                                                                                        |  |  |

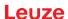

## Manual definition of the reference code

| Command               | 'RS'                                                                                                    |                                            |                                                  |  |  |
|-----------------------|----------------------------------------------------------------------------------------------------|--------------------------------------------|--------------------------------------------------|--|--|
| Description           | This command can be used to define a new reference code in the bar code reader by means of direct input via the serial interface or the Ethernet interface. The data is saved in the parameter set according to your input under reference code 1 through 2 and stored in the working buffer for direct further processing. |                                            |                                                  |  |  |
| Parameter             | 'RSyvxxz                                                                                                    | 777777                                     | z'                                               |  |  |
|                       | y, v, x an                                                                                                    | d <b>z</b> are                             | e placeholders (variables) for the actual input. |  |  |
|                       | У                                                                                                    | Def.                                       | reference code no.                               |  |  |
|                       |                                                                                                    | '1'                                        | (Code 1)                                         |  |  |
|                       |                                                                                                    | '2'                                        | (Code 2)                                         |  |  |
|                       | V                                                                                                    | Stor                                       | age location for reference code:                 |  |  |
|                       |                                                                                                    | '0'                                        | RAM+EEPROM                                       |  |  |
|                       |                                                                                                    | '3'                                        | RAM only                                         |  |  |
|                       | xx                                                                                                    | Defi                                       | ned code type (see command 'CA')                 |  |  |
|                       | Z                                                                                                    | Defined code information (1 63 characters) |                                                  |  |  |
| Acknowledgment 'RS=x' |                                                                                                    |                                            |                                                  |  |  |
|                       | x                                                                                                    | Status                                     |                                                  |  |  |
|                       |                                                                                                    | '0'                                        | Valid 'Rx' command                               |  |  |
|                       |                                                                                                    | '1'                                        | Invalid command                                  |  |  |
|                       |                                                                                                    | '2'                                        | Insufficient memory for reference code           |  |  |
|                       |                                                                                                    | '3'                                        | Reference code has not been saved                |  |  |
|                       |                                                                                                    | '4'                                        | Reference code invalid                           |  |  |
| Example               | Entry = 'RS130678654331'                                                                                                    |                                            |                                                  |  |  |
|                       | Code 1 (1), RAM only (3), UPC (06), code information                                                                                                    |                                            |                                                  |  |  |

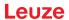

### Reference code teach-in

| Command        | 'RT'                                                                                     |                          |                                                                                                    |  |  |
|----------------|------------------------------------------------------------------------------------------|--------------------------|----------------------------------------------------------------------------------------------------|--|--|
| Description    | This command enables a reference code to be defined quickly by reading an example label. |                          |                                                                                                    |  |  |
| Parameter      | 'RTy'                                                                                    |                          |                                                                                                    |  |  |
|                | У                                                                                        | Functi                   | Function                                                                                                    |  |  |
|                |                                                                                          | '1'                      | Defines reference code 1                                                                                                    |  |  |
|                |                                                                                          | '2'                      | Defines reference code 2                                                                                                    |  |  |
|                |                                                                                          | '+'                      | Activates the definition of reference code 1 up to the value of Parameter no_of_labels                                                                                                    |  |  |
|                |                                                                                          | '-'                      | Ends the teach event                                                                                                    |  |  |
| Acknowledgment | comm<br>format                                                                           | and 'RS<br>::<br>xxzzzzz | reader responds with command 'RS' and corresponding status (see 5'). After a bar code has been read, it sends the result in the following z' are placeholders (variables) for the actual input. |  |  |
| V              |                                                                                          | Defi                     | Defined reference code no.                                                                                                    |  |  |
|                |                                                                                          | '1' (Code 1)             |                                                                                                    |  |  |
|                |                                                                                          | '2'                      | (Code 2)                                                                                                    |  |  |
|                | V                                                                                        | Stor                     | Storage location for reference code                                                                                                    |  |  |
|                |                                                                                          | '0'                      | RAM+EEPROM                                                                                                    |  |  |
|                |                                                                                          | '3'                      | RAM only                                                                                                    |  |  |
|                | XX                                                                                       | Defi                     | Defined code type (see command 'CA')                                                                                                    |  |  |
|                | Z                                                                                        | Defi                     | ned code information (1 63 characters)                                                                                                    |  |  |

## **NOTICE**

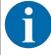

With this function, only code types are recognized that are identified using the *autoConfig* function or which were set in the set-up.

After each reading via an 'RTy' command, explicitly switch off the function again since failure to do so will interfere with other commands as well as prevent execution of a new 'RTx' command.

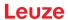

# Reading a reference code

| Command        | 'RR'                                                              |                                                                                                    |              |  |  |  |
|----------------|-------------------------------------------------------------------|----------------------------------------------------------------------------------------------------|--------------|--|--|--|
| Description    |                                                                   | The command reads out the reference code defined in the bar code reader. If no paameters are specified, all defined codes are output. |              |  |  |  |
| Parameter      | <reference code="" number=""></reference>                         |                                                                                                    |              |  |  |  |
|                | '1' '2'                                                           | 2' Value range of reference code 1 to 2                                                                                               |              |  |  |  |
| Acknowledgment | Output ir                                                         | the follo                                                                                                    | wing format: |  |  |  |
|                | 'RCyvxxzzzzzz'                                                    |                                                                                                    |              |  |  |  |
|                | If no reference codes are defined, nothing is entered for zzzzzz. |                                                                                                    |              |  |  |  |
|                | y, v, x and z are placeholders (variables) for the actual input.  |                                                                                                    |              |  |  |  |
|                | у                                                                 | Defined reference code no.                                                                                                    |              |  |  |  |
|                |                                                                   | '1' (Code 1)                                                                                                    |              |  |  |  |
|                | '2' (Code 2)                                                      |                                                                                                    | (Code 2)     |  |  |  |
|                | v Storage location for reference code                             |                                                                                                    |              |  |  |  |
| '0' RAM+EEPROM |                                                                   | RAM+EEPROM                                                                                                    |              |  |  |  |
|                |                                                                   | '3'                                                                                                    | RAM only     |  |  |  |
|                | xx                                                                | code type (see command 'CA')                                                                                                    |              |  |  |  |
|                | Z                                                                 | code information (1 63 characters)                                                                                                    |              |  |  |  |

# 9.3 Online commands for system control

## **Activate sensor input**

| Command        | 2+2                                                                                                    |  |  |
|----------------|----------------------------------------------------------------------------------------------------|--|--|
| Description    | The command activates configured decoding. This command is used to activate the reading gate. It remains active until it is deactivated by one of the following criteria: |  |  |
|                | Deactivation by a manual command                                                                                                    |  |  |
|                | Deactivation by a switching input                                                                                                    |  |  |
|                | Deactivation upon reaching the specified read quality (equal scans)                                                                                                    |  |  |
|                | Deactivation by timeout                                                                                                    |  |  |
|                | Deactivation upon reaching a preset number of scans without information                                                                                                   |  |  |
| Parameter      | None                                                                                                    |  |  |
| Acknowledgment | None                                                                                                    |  |  |

# Deactivate sensor input

| Command        | '_'                                                                                                    |
|----------------|----------------------------------------------------------------------------------------------------|
| Description    | The command deactivates configured decoding. This command can be used to deactivate the reading gate. Following deactivation, the read result is output. Because the reading gate was manually deactivated and, thus, no GoodRead criterion was met, a NoRead is output. |
| Parameter      | None                                                                                                    |
| Acknowledgment | None                                                                                                    |

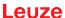

# 9.4 Online commands for configuration of switching inputs/outputs

# Activate switching output

| Command        | 'OA'                                                                                                    |
|----------------|----------------------------------------------------------------------------------------------------|
| Description    | Switching output SWO2 can be activated with this command. The logic state is output, i.e., an inverted logic is taken into account (e.g., inverted logic and a state of High corresponds to a voltage of 0 V at the switching output). |
| Parameter      | 'OA <a>'</a>                                                                                                    |
|                | <a> Selected switching output 2, unit (dimensionless)</a>                                                                                                    |
| Acknowledgment | None                                                                                                    |

## Query the state of the switching output

| Command        | 'OA'                                                                                                    |                                                                |                         |  |  |  |
|----------------|----------------------------------------------------------------------------------------------------|----------------------------------------------------------------|-------------------------|--|--|--|
| Description    | The states of the switching output set by means of commands can be queried with this command. The logic state is output, i.e., an inverted logic is taken into account (e.g., inverted logic and a state of High corresponds to a voltage of 0 V at the switching output). |                                                                |                         |  |  |  |
| Parameter      | 'OA?'                                                                                                    | 'OA?'                                                          |                         |  |  |  |
| Acknowledgment | 'OA S1= <a>;S2=<a>'</a></a>                                                                                                    |                                                                |                         |  |  |  |
|                | <a></a>                                                                                                    | State o                                                        | of the switching output |  |  |  |
|                |                                                                                                    | '0' Low                                                        |                         |  |  |  |
|                |                                                                                                    | '1' High                                                       |                         |  |  |  |
|                |                                                                                                    | 'l' Configuration as switching input 'P' Passive configuration |                         |  |  |  |
|                |                                                                                                    |                                                                |                         |  |  |  |

## Set the state of the switching output

| Command        | 'OA'                       |                                                                                                    |                               |  |  |  |  |
|----------------|----------------------------|----------------------------------------------------------------------------------------------------|-------------------------------|--|--|--|--|
| Description    | output, i.e.<br>High corre | The state of switching output SWO2 can be set with this command. The logic state is output, i.e., an inverted logic is taken into account (e.g., inverted logic and a state of High corresponds to a voltage of 0 V at the switching output). You may also use only a selection of the existing switching inputs/outputs as long as these are listed in ascending order. |                               |  |  |  |  |
| Parameter      | 'OA [S1=<                  | a>][;S2=                                                                                                    | = <a>]'</a>                   |  |  |  |  |
|                | <a></a>                    | State o                                                                                                    | State of the switching output |  |  |  |  |
|                |                            | '0'                                                                                                    | '0' Low                       |  |  |  |  |
|                |                            | '1'                                                                                                    | '1' High                      |  |  |  |  |
| Acknowledgment | 'OA= <aa></aa>             | 'OA= <aa>'</aa>                                                                                                    |                               |  |  |  |  |
|                | <aa></aa>                  | Status acknowledgment, unit (dimensionless)                                                                                                    |                               |  |  |  |  |
|                |                            | '00' Ok                                                                                                    |                               |  |  |  |  |
|                |                            | '01' Syntax error                                                                                                    |                               |  |  |  |  |
|                |                            | '02' Parameter error                                                                                                    |                               |  |  |  |  |
|                |                            | '03'                                                                                                    | Other error                   |  |  |  |  |

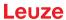

# **Deactivate switching output**

| Command        | 'OD'                                                                                                    |
|----------------|----------------------------------------------------------------------------------------------------|
| Description    | Switching output 2 can be deactivated with this command. The logic state is output, i.e., an inverted logic is taken into account (e.g., inverted logic and a state of High corresponds to a voltage of 0 V at the switching output). |
| Parameter      | 'OD <a>'</a>                                                                                                    |
|                | <a> Selected switching output 2, unit (dimensionless)</a>                                                                                                    |
| Acknowledgment | None                                                                                                    |

# 9.5 Online commands for the parameter set operations

# **Copying parameter set**

| Command        | 'PC'                                                                                       |                                                                                                    |                                                               |                                                                                        |  |  |  |
|----------------|--------------------------------------------------------------------------------------------|----------------------------------------------------------------------------------------------------|---------------------------------------------------------------|----------------------------------------------------------------------------------------|--|--|--|
| Description    | used to re                                                                                 | This command can only be used to copy parameter sets in their entirety. This can be used to replicate the three parameter sets default, permanent and operating parameters on the basis of one another. In addition, this command also be used to restore the actory settings. |                                                               |                                                                                        |  |  |  |
| Parameter      | 'PC <sour< td=""><td colspan="6">PC<source type=""/><target type=""></target></td></sour<> | PC <source type=""/> <target type=""></target>                                                                                                    |                                                               |                                                                                        |  |  |  |
|                | <source type=""/>                                                                          |                                                                                                    | Parameter data set that is to be copied, unit [dimensionless] |                                                                                        |  |  |  |
|                |                                                                                            |                                                                                                    | '0'                                                           | Parameter data set in permanent memory                                                 |  |  |  |
|                |                                                                                            |                                                                                                    | '2'                                                           | Default or factory parameter set                                                       |  |  |  |
|                |                                                                                            |                                                                                                    | '3'                                                           | Operating parameter data set in volatile memory                                        |  |  |  |
|                | <target type=""></target>                                                                  |                                                                                                    | Parar                                                         | neter set into which the data is to be copied, unit [dimensionless]                    |  |  |  |
|                |                                                                                            |                                                                                                    | '0'                                                           | Parameter data set in permanent memory                                                 |  |  |  |
|                |                                                                                            |                                                                                                    | '3'                                                           | Operating parameter data set in volatile memory                                        |  |  |  |
|                | Permissible combinations here include:                                                     |                                                                                                    |                                                               |                                                                                        |  |  |  |
|                |                                                                                            |                                                                                                    |                                                               | Copying the data set from the permanent memory to the operating pa-<br>ameter data set |  |  |  |
|                |                                                                                            |                                                                                                    |                                                               | ng the operating parameter data set to the permanent parameter emory                   |  |  |  |
|                | '30'                                                                                       |                                                                                                    |                                                               | ng the default parameters to the permanent memory and to the memory                    |  |  |  |
| Acknowledgment | 'PS= <aa></aa>                                                                             | ,                                                                                                    |                                                               |                                                                                        |  |  |  |
|                | <aa></aa>                                                                                  | Sta                                                                                                    | tus ac                                                        | knowledgment, unit (dimensionless)                                                     |  |  |  |
|                |                                                                                            | '00                                                                                                    | , O                                                           | k                                                                                      |  |  |  |
|                |                                                                                            | '01                                                                                                    | ' S                                                           | yntax error                                                                            |  |  |  |
|                |                                                                                            | '02                                                                                                    | ' In                                                          | npermissible command length                                                            |  |  |  |
|                |                                                                                            | '03                                                                                                    | ' R                                                           | eserved                                                                                |  |  |  |
|                |                                                                                            | '04                                                                                                    | ' R                                                           | eserved                                                                                |  |  |  |
|                |                                                                                            | '05                                                                                                    | ' R                                                           | eserved                                                                                |  |  |  |
|                |                                                                                            | '06                                                                                                    | ' In                                                          | npermissible combination, source type - target type                                    |  |  |  |

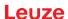

# Request parameter data set of the bar code reader

| Command                 | 'PR'                                                                                                    |                                                                                                    |                                                                                                    |  |  |  |
|-------------------------|----------------------------------------------------------------------------------------------------|----------------------------------------------------------------------------------------------------|----------------------------------------------------------------------------------------------------|--|--|--|
| Description             | permanently s<br>one operating<br>ter set (factory<br>first two param                                                                   | rs of the bar code reader are grouped together in a parameter set and stored in memory. There is one parameter set in permanent memory and parameter set in volatile memory; in addition, there is a default parameter parameter set) for initialization. This command can be used to edit the neter sets (in permanent and volatile memory). A check sum can be ble parameter transfer. |                                                                                                    |  |  |  |
| Parameter               | 'PR <bcc td="" type<=""><td>&gt;<ps t<="" td=""><td>ype&gt;<address><data length="">[<bcc>]</bcc></data></address></td></ps></td></bcc> | > <ps t<="" td=""><td>ype&gt;<address><data length="">[<bcc>]</bcc></data></address></td></ps>                                                                                                    | ype> <address><data length="">[<bcc>]</bcc></data></address>                                                                            |  |  |  |
|                         | <bcc type=""></bcc>                                                                                                    | Check                                                                                                    | -digit function during transmission, unit [dimensionless]                                                                               |  |  |  |
|                         |                                                                                                    | '0'                                                                                                    | Not used                                                                                                    |  |  |  |
|                         |                                                                                                    | '3'                                                                                                    | BCC mode 3                                                                                                    |  |  |  |
|                         | <ps type=""></ps>                                                                                                    | Memo                                                                                                    | ry from which the values are to be read, unit [dimensionless]                                                                           |  |  |  |
|                         |                                                                                                    | '0'                                                                                                    | Parameter values stored in the flash memory                                                                                             |  |  |  |
|                         |                                                                                                    | '1'                                                                                                    | Reserved                                                                                                    |  |  |  |
|                         |                                                                                                    | '2'                                                                                                    | Default values                                                                                                    |  |  |  |
|                         |                                                                                                    | '3'                                                                                                    | Operating values in RAM                                                                                                    |  |  |  |
|                         | <ad-<br>dress&gt;'aaaa'</ad-<br>                                                                                                    |                                                                                                    | Relative address of the data within the data set, four-digit, unit [dimensionless]                                                      |  |  |  |
|                         | <data<br>length&gt;'bbbb'</data<br>                                                                                                    | Length of the parameter data to be transferred, four-digit, unit [length in bytes]                                                                                                    |                                                                                                    |  |  |  |
|                         | <bcc></bcc>                                                                                                    | Check                                                                                                    | sum calculated as specified under BCC type                                                                                              |  |  |  |
| Acknowledgment positive |                                                                                                    | PT <bcc-type><ps-type><status><start><parameter address="" value=""><parameter address="" value=""> </parameter></parameter></start></status></ps-type></bcc-type>                                                                                                    |                                                                                                    |  |  |  |
|                         | <bcc type=""></bcc>                                                                                                    | Check                                                                                                    | -digit function during transmission, unit [dimensionless]                                                                               |  |  |  |
|                         |                                                                                                    | '0'                                                                                                    | Not used                                                                                                    |  |  |  |
|                         |                                                                                                    | '3'                                                                                                    | BCC mode 3                                                                                                    |  |  |  |
|                         | <ps type=""></ps>                                                                                                    | Memo                                                                                                    | ry from which the values are to be read, unit [dimensionless]                                                                           |  |  |  |
|                         |                                                                                                    | '0'                                                                                                    | Parameter values stored in flash memory                                                                                                 |  |  |  |
|                         |                                                                                                    | '2'                                                                                                    | Default values                                                                                                    |  |  |  |
|                         |                                                                                                    | '3'                                                                                                    | Operating values in RAM                                                                                                    |  |  |  |
|                         | <status></status>                                                                                                    | Mode                                                                                                    | of parameter processing, unit [dimensionless]                                                                                           |  |  |  |
|                         |                                                                                                    | '0'                                                                                                    | No further parameters                                                                                                    |  |  |  |
|                         |                                                                                                    | '1'                                                                                                    | Additional parameters follow                                                                                                    |  |  |  |
|                         | <start>'aaaa'</start>                                                                                                    | Relative address of the data within the data set, four-digit, unit [dimensionless]                                                                                                    |                                                                                                    |  |  |  |
|                         | <p.value a.=""></p.value>                                                                                                    | 1                                                                                                    | eter value of the parameter stored at this address; the parameter ta 'bb' is converted from HEX format to a 2-byte ASCII-format for er. |  |  |  |
|                         | <bcc></bcc>                                                                                                    | Check                                                                                                    | sum calculated as specified under BCC type,                                                                                             |  |  |  |

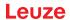

| Command        | 'PR'             |                                             |                                                                     |  |  |
|----------------|------------------|---------------------------------------------|---------------------------------------------------------------------|--|--|
| Acknowledgment | 'PS= <aa>'</aa>  |                                             |                                                                     |  |  |
| negative       | Parameter reply: |                                             |                                                                     |  |  |
|                | <aa></aa>        | Status acknowledgment, unit [dimensionless] |                                                                     |  |  |
|                |                  | '01'                                        | Syntax error                                                        |  |  |
|                |                  | '02'                                        | Impermissible command length                                        |  |  |
|                |                  | '03'                                        | Impermissible value for checksum type                               |  |  |
|                |                  | '04'                                        | Invalid check sum received                                          |  |  |
|                |                  | '05'                                        | Impermissible number of data requested                              |  |  |
|                |                  | '06'                                        | Requested data does not (any longer) fit in the transmission buffer |  |  |
|                |                  | '07'                                        | Impermissible address value                                         |  |  |
|                |                  | '08'                                        | Read access after end of data set                                   |  |  |
|                |                  | '09'                                        | Impermissible QPF data set type                                     |  |  |

# Determining parameter data set difference to default parameters

| Command     | 'PD'                                   |                                                                                                    |                                                                                                    |  |  |
|-------------|----------------------------------------|----------------------------------------------------------------------------------------------------|----------------------------------------------------------------------------------------------------|--|--|
| Description | ating parame                           | This command outputs the difference between the default parameter set and the operating parameter set or the difference between the default parameter set and the permanent parameter set.                            |                                                                                                    |  |  |
|             | Comment:                               |                                                                                                    |                                                                                                    |  |  |
|             | vice with fact                         | The reply supplied by this command can e.g. be directly used for programming a device with factory settings, whereby this device receives the same configuration as the device on which the PD-sequence was executed. |                                                                                                    |  |  |
| Parameter   | 'PD <p.set1></p.set1>                  | <p.set2></p.set2>                                                                                                    | ,                                                                                                    |  |  |
|             | <p.set1></p.set1>                      | Paran                                                                                                    | neter data set that is to be copied, unit [dimensionless]                                                                        |  |  |
|             |                                        | '0'                                                                                                    | Parameter data set in permanent memory                                                                                           |  |  |
|             |                                        | '2'                                                                                                    | Default or factory parameter set                                                                                                 |  |  |
|             | <p.set2></p.set2>                      | Parameter set into which the data is to be copied, unit [dimensionless]                                                                                                    |                                                                                                    |  |  |
|             |                                        | '0'                                                                                                    | Parameter data set in permanent memory                                                                                           |  |  |
|             |                                        | '3'                                                                                                    | Operating parameter data set in volatile memory                                                                                  |  |  |
|             | Permissible combinations here include: |                                                                                                    |                                                                                                    |  |  |
|             |                                        | '20'                                                                                                    | Output of the parameter differences between the default and the permanently saved parameter set                                  |  |  |
|             |                                        | '23'                                                                                                    | Output of the parameter differences between the default parameter set and the operating parameter set saved in volatile memory   |  |  |
|             |                                        | '03'                                                                                                    | Output of the parameter differences between the permanent parameter set and the operating parameter set saved in volatile memory |  |  |

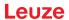

| Command                 | 'PD'                             |                                                                                                    |                                                                   |  |  |
|-------------------------|----------------------------------|----------------------------------------------------------------------------------------------------|-------------------------------------------------------------------|--|--|
| Acknowledgment positive | 1.5                              |                                                                                                    |                                                                   |  |  |
|                         | <bcc></bcc>                      | Check-digit function during transmission, unit [dimensionless]                                                                                               |                                                                   |  |  |
|                         |                                  | '0'                                                                                                    | No check digits                                                   |  |  |
|                         |                                  | '3'                                                                                                    | BCC mode 3                                                        |  |  |
|                         | <ps type=""></ps>                | Memoi                                                                                                    | Memory from which the values are to be read, unit [dimensionless] |  |  |
|                         |                                  | '0'                                                                                                    | Values stored in flash memory                                     |  |  |
|                         |                                  | '3'                                                                                                    | Operating values stored in RAM                                    |  |  |
|                         | <status></status>                | Mode                                                                                                    | of parameter processing, unit [dimensionless]                     |  |  |
|                         |                                  | '0'                                                                                                    | No further parameters                                             |  |  |
|                         |                                  | '1'                                                                                                    | Additional parameters follow                                      |  |  |
|                         | <ad-<br>dress&gt;'aaaa'</ad-<br> | Relative address of the data within the data set, four-digit, unit [dimensionless]                                                                           |                                                                   |  |  |
|                         | <p.value></p.value>              | Parameter value of the parameter stored at this address. The 'bb' parameter set data is converted for transmission from HEX format to a 2-byte-ASCII format. |                                                                   |  |  |
| Acknowledgment          | 'PS= <aa>'</aa>                  |                                                                                                    |                                                                   |  |  |
| negative                | Parameter reply:                 |                                                                                                    |                                                                   |  |  |
|                         | <aa></aa>                        | Status acknowledgment, unit [dimensionless]                                                                                                    |                                                                   |  |  |
|                         |                                  | '0'                                                                                                    | No difference                                                     |  |  |
|                         |                                  | '1'                                                                                                    | Syntax error                                                      |  |  |
|                         |                                  | '2'                                                                                                    | Impermissible command length                                      |  |  |
|                         |                                  | '6'                                                                                                    | Impermissible combination, parameter set 1 and parameter set 2    |  |  |
|                         |                                  | '8'                                                                                                    | Invalid parameter set                                             |  |  |

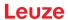

# Writing parameter set

| Command        | 'PT'                                                        |                                                                                                    |                                                                                                    |  |  |  |
|----------------|-------------------------------------------------------------|----------------------------------------------------------------------------------------------------|----------------------------------------------------------------------------------------------------|--|--|--|
| Description    | permanently sone operating ter set (factory first two paran | The parameters of the bar code reader are grouped together in a parameter set and permanently stored in memory. There is one parameter set in permanent memory and one operating parameter set in volatile memory; in addition, there is a default parameter set (factory parameter set) for initialization. This command can be used to edit the first two parameter sets (in permanent and volatile memory). A check sum can be used for reliable parameter transfer. |                                                                                                    |  |  |  |
| Parameter      |                                                             | 'PT <bcc type=""><ps type="">Status&gt;<addr.>P. value addr.&gt;<p. addr+1="" value=""><br/>[;<addr.><p. addr.="" value="">][<bcc>]'</bcc></p.></addr.></p.></addr.></ps></bcc>                                                                                                    |                                                                                                    |  |  |  |
|                | <bcc type=""></bcc>                                         | Check-digit function during transmission, unit [dimensionless]                                                                                                    |                                                                                                    |  |  |  |
|                |                                                             | '0'                                                                                                    | No check digits                                                                                            |  |  |  |
|                |                                                             | '3'                                                                                                    | BCC mode 3                                                                                                 |  |  |  |
|                | <ps type=""></ps>                                           | Memo                                                                                                    | ry from which the values are to be read, unit [dimensionless]                                              |  |  |  |
|                |                                                             | '0'                                                                                                    | Parameter values stored in the flash memory                                                                |  |  |  |
|                |                                                             | '3'                                                                                                    | Operating values in RAM                                                                                    |  |  |  |
|                | <status></status>                                           | Mode (less]                                                                                                    | of parameter processing, without function here, unit [dimension-                                           |  |  |  |
|                |                                                             | '0'                                                                                                    | No reset after parameter change, no further parameters                                                     |  |  |  |
|                |                                                             | '1'                                                                                                    | No reset after parameter change, additional parameters follow                                              |  |  |  |
|                |                                                             | '2'                                                                                                    | With reset after parameter change, no further parameters                                                   |  |  |  |
|                |                                                             | '6'                                                                                                    | Set parameters to factory setting, no further parameters                                                   |  |  |  |
|                |                                                             | '7'                                                                                                    | Set parameters to factory settings, lock all code types; the code-type setting must follow in the command. |  |  |  |
|                | <ad-<br>dress&gt;'aaaa'</ad-<br>                            | Relative address of the data within the data set, four-digit, unit [dimensionless]                                                                                                    |                                                                                                    |  |  |  |
|                | <p. val-<br="">ue&gt;'bb'</p.>                              | Parameter value of the parameter stored at this address. The bb parameter set data is converted from HEX format to a 2-byte-ASCII format for transfer.                                                                                                    |                                                                                                    |  |  |  |
|                | <bcc></bcc>                                                 | Check                                                                                                    | sum calculated as specified under BCC type                                                                 |  |  |  |
| Acknowledgment | 'PS= <aa>'</aa>                                             |                                                                                                    |                                                                                                    |  |  |  |
|                | Parameter rep                                               | oly:                                                                                                    |                                                                                                    |  |  |  |
|                | <aa></aa>                                                   | Status                                                                                                    | acknowledgment, unit [dimensionless]                                                                       |  |  |  |
|                |                                                             | '01'                                                                                                    | Syntax error                                                                                               |  |  |  |
|                |                                                             | '02'                                                                                                    | Impermissible command length                                                                               |  |  |  |
|                |                                                             | '03'                                                                                                    | Impermissible value for checksum type                                                                      |  |  |  |
|                |                                                             | '04'                                                                                                    | Invalid check sum received                                                                                 |  |  |  |
|                |                                                             | '05'                                                                                                    | Impermissible data length                                                                                  |  |  |  |
|                |                                                             | '06'                                                                                                    | Invalid data (parameter limits violated)                                                                   |  |  |  |
|                |                                                             | '07'                                                                                                    | Impermissible start address                                                                                |  |  |  |
|                |                                                             | '08'                                                                                                    | Invalid parameter set                                                                                      |  |  |  |
|                |                                                             | '09' Invalid parameter type                                                                                                    |                                                                                                    |  |  |  |

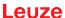

## 10 Care, maintenance and disposal

### Cleaning

Use a cleaning agent (commercially available glass cleaner) if necessary.

## NOTICE

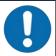

### Do not use aggressive cleaning agents!

♥ Do not use aggressive cleaning agents such as thinner or acetone for cleaning the device.

#### **Maintenance**

Usually, the bar code reader does not require any maintenance by the operator.

Repairs to the device must only be carried out by the manufacturer.

\$\ \text{For repairs, contact your responsible Leuze subsidiary or Leuze customer service (see chapter 12 "Service and support").

### **Disposing**

♥ For disposal observe the applicable national regulations regarding electronic components.

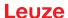

# 11 Diagnostics and troubleshooting

# 11.1 Error signaling via LED

Tab. 11.1: Meaning of the LED indicators

| Error                    | Possible error cause                                                                                                    | Measures                                                                                                    |
|--------------------------|----------------------------------------------------------------------------------------------------|----------------------------------------------------------------------------------------------------|
| PWR LED                  |                                                                                                    |                                                                                                    |
| Off                      | No supply voltage connected to<br>the device     Hardware error                                                                                      | Check supply voltage     Contact Leuze customer service (Service and support)                                          |
| Red, continuous light    | Device error/parameter enable                                                                                                    | Contact Leuze customer service (Service and support)                                                                   |
| Red, flashing            | Warning set<br>Temporary operating fault                                                                                                    | Query diagnostic data and carry out the resulting measures                                                             |
| Orange, continuous light | Device in Service mode                                                                                                    | Reset Service mode with webConfig tool                                                                                 |
| NET LED                  |                                                                                                    |                                                                                                    |
| Off                      | <ul> <li>No supply voltage connected to<br/>the device</li> <li>Ethernet host communication not<br/>yet activated</li> <li>Hardware error</li> </ul> | Check supply voltage     Activate Ethernet host communication     Contact Leuze customer service (Service and support) |
| Red, continuous light    | No communication                                                                                                    | Check interface                                                                                                    |
| Red, flashing            | Communication error                                                                                                    | Check interface                                                                                                    |

## 11.2 Interface error

Tab. 11.2: Interface error

| Error                           | Possible error cause          | Measures                                                                 |
|---------------------------------|-------------------------------|--------------------------------------------------------------------------|
| No communication                | Incorrect wiring              | Check wiring                                                             |
| via the Ethernet in-<br>terface | Different protocol settings   | Check protocol settings                                                  |
| terrace                         | Protocol not released         | Activate TCP/IP or UDP                                                   |
| Sporadic errors at              | Incorrect wiring              | Check wiring                                                             |
| the Ethernet inter-             | Effects due to EMC            | In particular, check wire shielding                                      |
| lace                            | Overall network expansion ex- | Check the cable used                                                     |
|                                 | ceeded                        | Check shielding (shield covering in<br>place up to the clamping point)   |
|                                 |                               | Check grounding concept and connection to functional earth (FE)          |
|                                 |                               | Avoid EMC coupling caused by power cables laid parallel to device lines. |
|                                 |                               | Check max. network expansion as a<br>function of the max. cable lengths  |

Service and support

## 12 Service and support

### 24-hour on-call service at:

+49 7021 573-0

#### Service hotline:

+49 7021 573-123

Monday to Friday 8.00 a.m. to 5.00 p.m. (UTC+1)

#### E-mail:

service.identify@leuze.de

## Repair service and returns:

Procedure and Internet form can be found at

www.leuze.com/repair

## Return address for repairs:

Service center

Leuze electronic GmbH + Co. KG

In der Braike 1

D-73277 Owen / Germany

## What to do should servicing be required?

### **NOTICE**

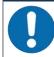

## Please use this chapter as a master copy should servicing be required!

Enter the contact information and fax this form together with your service order to the fax number given below.

## Customer data (please complete)

| Device type:               |  |
|----------------------------|--|
| Serial number:             |  |
| Firmware:                  |  |
| Status of LEDs:            |  |
| Error description:         |  |
|                            |  |
| Company:                   |  |
| Contact person/department: |  |
| Phone (direct dial):       |  |
| Fax:                       |  |
| Street/No:                 |  |
| ZIP code/City:             |  |
| Country:                   |  |

### Leuze Service fax number:

+49 7021 573 - 199

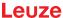

# 13 Technical data

# 13.1 General specifications

# Optics

| Light source / Wavelength              | Laser / 655 nm (visible red light)                                          |
|----------------------------------------|-----------------------------------------------------------------------------|
| Laser class                            | 1 (acc. to IEC/EN 60825-1:2014 and 21 CFR 1040.10 with Laser Notice No. 56) |
| Max. output power (peak)               | ≤ 1.8 mW                                                                    |
| Impulse duration                       | ≤ 150 µs                                                                    |
| Beam exit                              | Lateral zero position at an angle of 90°                                    |
| Beam deflection                        | Via rotating polygon wheel (horizontal) and deflecting mirror (vertical)    |
| Useful opening angle                   | Max. 60°                                                                    |
| Adjustment range                       | Max. ±10°, adjustable via software                                          |
| Scanning rate                          | 1000 scans/s                                                                |
| Optics / resolution                    | M optics: 0.2 0.5 mm                                                        |
| Reading distance / reading field width | See reading fields                                                          |

# **Code specifications**

| Code types                   | 2/5 Interleaved           |
|------------------------------|---------------------------|
|                              | Code 39                   |
|                              | Code 128                  |
|                              | EAN 128                   |
|                              | EAN/UPC                   |
|                              | EAN Addendum              |
|                              | Codabar                   |
|                              | Code 93                   |
|                              | GS1 DataBar               |
| Bar code contrast (PCS)      | ≥ 60 %                    |
| Ambient light tolerance      | 2000 lx (on the bar code) |
| Number of bar codes per scan | 3                         |

## **Interfaces**

| Interface type                     | 1x Ethernet on M12 (D)                                                                                 |
|------------------------------------|----------------------------------------------------------------------------------------------------|
| Protocols                          | Ethernet TCP / IP (client/server)                                                                      |
|                                    | UDP                                                                                                    |
| Baud rate                          | 10/100 MBaud                                                                                           |
| Switching input / switching output | 1 switching input: 18 30 V DC depending on supply voltage, configurable     I max. = 8 mA              |
|                                    | 1 switching output: 18 30 V DC depending on supply voltage, configurable output current I max. = 60 mA |
|                                    | (short-circuit proof)                                                                                  |
|                                    | The switching inputs/outputs are protected against polarity reversal.                                  |

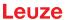

## **Electrical equipment**

| Supply voltage       | 18 30 V DC (PELV, Class 2) |  |
|----------------------|----------------------------|--|
| Power consumption    | ≤ 4 W                      |  |
| VDE protection class | III                        |  |

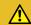

## **CAUTION**

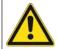

## **UL** applications!

For UL applications, use is only permitted in Class 2 circuits in accordance with the NEC (National Electric Code).

## **NOTICE**

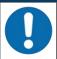

# Protective Extra Low Voltage (PELV)!

The device is designed in accordance with protection class III for supply with PELV (Protective Extra-Low Voltage).

## **Display elements**

## **Mechanical data**

| Degree of protection   | IP65                                         |
|------------------------|----------------------------------------------|
| Connection type        | Connected cable, 0.9 m, M12 connector, 5-pin |
|                        | Connected cable, 0.7 m, M12 connector, 4-pin |
| Weight                 | 400 g incl. cable                            |
| Dimensions (H x W x D) | 38 x 92 x 83 mm (without cable)              |
| Housing                | Diecast aluminum                             |

## **Environmental data**

| Ambient temperature           |                                              |
|-------------------------------|----------------------------------------------|
| Operation                     | 0 C +40 °C                                   |
| Storage                       | -20 °C +70 °C                                |
| Relative humidity             | Max. 90 % (non-condensing)                   |
| Vibration                     | IEC 60068-2-6, test Fc                       |
| Shock                         | IEC 60068-2-27, test Ea                      |
| Continuous shock              | IEC 60068-2-29, test Eb                      |
| Electromagnetic compatibility | EN 61000-6-3:2007-01 + A1:2011-03/AC:2012-08 |
|                               | EN 61000-6-2:2005-08 + AC:2005-09            |

## Conformity, approvals

| Conformity |
|------------|
|------------|

## 13.2 Reading fields

#### 13.2.1 Bar code characteristics

#### **NOTICE**

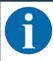

The size of the bar code module influences the maximum reading distance and the width of the reading field. Therefore, when selecting a mounting location and/or the bar code label, take into account the different reading characteristics of the scanner with various bar code modules.

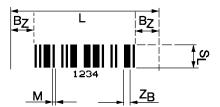

- L Code length: The length of the bar code in mm including the start and stop characters. The quiet zone is included depending on the code definition.
- S<sub>1</sub> Bar length: height of the elements in mm
- M Module: The narrowest line or space of a bar code in mm
- Z<sub>B</sub> Wide character: Wide bars and gaps are a multiple (ratio) of the module.
  - $Z_B$  = Module x Ratio (Normal Ratio 1 : 2.5)
- B<sub>z</sub> Quiet zone: The quiet zone should be at least 10 times the module, but not less than 2.5 mm.

Fig. 13.1: The most important characteristics of a bar code

The range in which the bar code can be read by the bar code reader, the so-called reading field, depends on the quality of the printed bar code and its dimensions. Therefore, above all, the module of a bar code is decisive for the size of the reading field.

### NOTICE

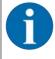

A rule of thumb: The smaller the module of the bar code is, the smaller the maximum reading distance and reading field width will be.

#### 13.2.2 Raster scanner

A raster variant is also available in the BCL 200i series. The BCL 200i as a raster scanner projects 8 scan lines which vary depending on the reading distance from the raster aperture.

Tab. 13.1: Raster line cover dependent on the distance

| Distance [mm] starting at the zero position | 50 | 100 | 200 | 250 |
|---------------------------------------------|----|-----|-----|-----|
| Raster-line cover [mm] of all raster lines  | 12 | 17  | 27  | 33  |

## **NOTICE**

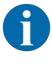

There may not be two or more bar codes in the raster detection range simultaneously.

## 13.2.3 Reading field curves

## **NOTICE**

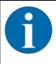

Please note that the actual reading fields are also influenced by factors such as labeling material, printing quality, reading angle, printing contrast etc., and may thus deviate from the reading fields specified here. The origin of the read distance always refers to the front edge of the housing of the beam exit.

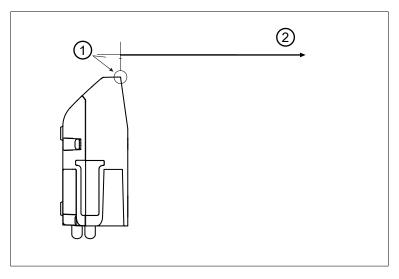

- 1 Zero position
- 2 Distance acc. to reading field curves

Fig. 13.2: Zero position of the reading distance

Tab. 13.2: Reading conditions for the reading field curves

| Bar code type      | 2/5 Interleaved |
|--------------------|-----------------|
| Ratio              | 1:2.5           |
| ANSI specification | Class A         |
| Reading rate       | > 75 %          |

## Reading field curve BCL 248i S/R1 M 100, optics: Medium Density

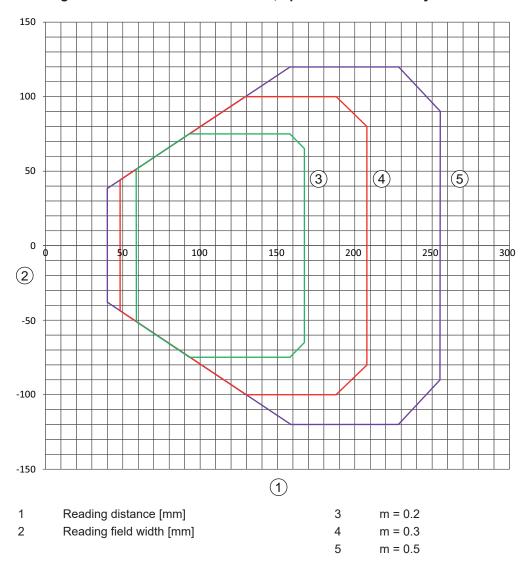

Fig. 13.3: "Medium Density" reading field curve for line scanner with deflecting mirror The reading field curves apply for the reading conditions stated above.

#### **Dimensioned drawings** 13.3

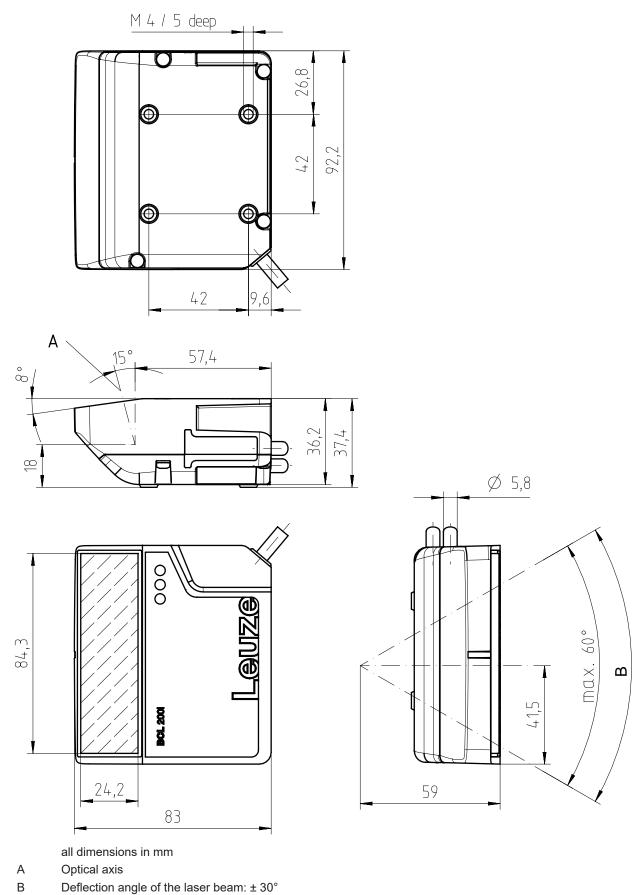

Fig. 13.4: Dimensioned drawing of BCL 200i

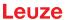

# 14 Order guide and accessories

## 14.1 Part number code

### **BCL 2xxiC S M 110 Fxxx**

| BCL  | Operating principle: bar code reader                        |
|------|-------------------------------------------------------------|
| 2    | Series: BCL 200i                                            |
| xx   | Interface:                                                  |
|      | 08: Ethernet                                                |
|      | 48: PROFINET                                                |
|      | 58: EtherNet/IP                                             |
| iC   | I: Integrated fieldbus technology                           |
|      | C: IoT / Industry 4.0 connectivity                          |
| S    | Scanning principle:                                         |
|      | S: Line scanner                                             |
|      | R1: Raster scanner                                          |
| M    | Optics:                                                     |
|      | M: Medium distance (medium density)                         |
| 110  | 110: Lateral beam exit                                      |
| Fxxx | Cloud connectivity for IoT / Industry 4.0 with 3-digit code |

## NOTICE

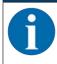

A list with all available device types can be found on the Leuze website at www.leuze.com.

# 14.2 Type overview

Tab. 14.1: Type overview with Ethernet interface

| Type designation | Description                       | Part no. |  |
|------------------|-----------------------------------|----------|--|
| BCL 208i SM 110  | Single line scanner with M optics | 50143209 |  |
| BCL 208i R1M 110 | Raster scanner with M optics      | 50143210 |  |

## 14.3 Accessories – connection technology

Tab. 14.2: Connector for the BCL 200i bar code reader

| Type designation       | Description                                                      | Part no. |
|------------------------|------------------------------------------------------------------|----------|
| KD 095-5A              | M12 axial socket for voltage supply, shielded, user-configurable | 50020501 |
| D-ET1                  | RJ45 connector, user-configurable                                | 50108991 |
| S-M12A-ET              | M12 connector, axial, D-coded, user-configurable                 | 50112155 |
| KDS ET-M12 / RJ45 W-4P | Adapter of M12, D-coded, to RJ45 socket                          | 50109832 |

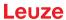

Tab. 14.3: Connection cables for the BCL 200i bar code reader

| Type designation                      | Description                                                              | Part no. |  |  |  |  |  |
|---------------------------------------|--------------------------------------------------------------------------|----------|--|--|--|--|--|
| M12 socket (5-pin, A-coded), axial of | M12 socket (5-pin, A-coded), axial connector, open cable end, unshielded |          |  |  |  |  |  |
| KD U-M12-5A-V1-020                    | PWR connection cable, length 2 m                                         | 50132077 |  |  |  |  |  |
| KD U-M12-5A-V1-050                    | PWR connection cable, length 5 m                                         | 50132079 |  |  |  |  |  |
| KD U-M12-5A-V1-100                    | PWR connection cable, length 10 m                                        | 50132080 |  |  |  |  |  |
| KD U-M12-5A-V1-300                    | PWR connection cable, length 30 m                                        | 50132432 |  |  |  |  |  |

Tab. 14.4: Interconnection cables for the BCL 200i bar code reader

| Type designation                   | Description                                                                      | Part no. |  |  |  |  |  |
|------------------------------------|----------------------------------------------------------------------------------|----------|--|--|--|--|--|
| M12 connector (4-pin, D-coded), ax | M12 connector (4-pin, D-coded), axial connector to RJ-45 connector, shielded, UL |          |  |  |  |  |  |
| KSS ET-M12-4A-RJ45-A-P7-020        | Ethernet interconnection cable to RJ45, length 2 m                               | 50135080 |  |  |  |  |  |
| KSS ET-M12-4A-RJ45-A-P7-050        | Ethernet interconnection cable to RJ45, length 5 m                               | 50135081 |  |  |  |  |  |
| KSS ET-M12-4A-RJ45-A-P7-100        | Ethernet interconnection cable to RJ45, length 10 m                              | 50135082 |  |  |  |  |  |
| KSS ET-M12-4A-RJ45-A-P7-150        | Ethernet interconnection cable to RJ45, length 15 m                              | 50135083 |  |  |  |  |  |
| KSS ET-M12-4A-RJ45-A-P7-300        | Ethernet interconnection cable to RJ45, length 30 m                              | 50135084 |  |  |  |  |  |

# 14.4 Accessories – mounting systems

Tab. 14.5: Mounting devices for the BCL 200i bar code reader

| Type designation | Description                          | Part no. |
|------------------|--------------------------------------|----------|
| BT 56            | Mounting device for rod              | 50027375 |
| BT 56 - 1        | Mounting device for rod              | 50121435 |
| BT 59            | Mounting bracket for groove mounting | 50111224 |
| BT 300 W         | Mounting bracket                     | 50121433 |
| BT 300 - 1       | Mounting device for rod              | 50121434 |

# 14.5 Accessories – Reflectors and reflective tapes

Tab. 14.6: Reflector for AutoReflAct

| Type designation | Description                                            | Part no. |
|------------------|--------------------------------------------------------|----------|
| REF 4-A-100x100  | Reflective tape as reflector for AutoReflAct operation | 50106119 |

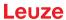

# 15 EC Declaration of Conformity

The bar code readers of the BCL 200i series have been developed and manufactured in accordance with the applicable European standards and directives.

# 16 Appendix

## 16.1 ASCII character set

| ASCII | Dec. | Hex. | Oct. | Designation       | Meaning                        |
|-------|------|------|------|-------------------|--------------------------------|
| NUL   | 0    | 00   | 0    | ZERO              | Zero                           |
| SOH   | 1    | 01   | 1    | START OF HEADING  | Start of heading               |
| STX   | 2    | 02   | 2    | START OF TEXT     | Start of text characters       |
| ETX   | 3    | 03   | 3    | END OF TEXT       | Last character of text         |
| EOT   | 4    | 04   | 4    | END OF TRANSMISS. | End of transmission            |
| ENQ   | 5    | 05   | 5    | ENQUIRY           | Request for data trans.        |
| ACK   | 6    | 06   | 6    | ACKNOWLEDGE       | Positive acknowledgment        |
| BEL   | 7    | 07   | 7    | BELL              | Bell signal                    |
| BS    | 8    | 08   | 10   | BACKSPACE         | Backspace                      |
| HT    | 9    | 09   | 11   | HORIZ. TABULATOR  | Horizontal tabulator           |
| LF    | 10   | 0A   | 12   | LINE FEED         | Line feed                      |
| VT    | 11   | 0B   | 13   | VERT. TABULATOR   | Vertical tabulator             |
| FF    | 12   | 0C   | 14   | FORM FEED         | Form feed                      |
| CR    | 13   | 0D   | 15   | CARRIAGE RETURN   | Carriage return                |
| so    | 14   | 0E   | 16   | SHIFT OUT         | Shift out                      |
| SI    | 15   | 0F   | 17   | SHIFT IN          | Shift in                       |
| DLE   | 16   | 10   | 20   | DATA LINK ESCAPE  | Data link escape               |
| DC1   | 17   | 11   | 21   | DEVICE CONTROL 1  | Device control character 1     |
| DC2   | 18   | 12   | 22   | DEVICE CONTROL 2  | Device control character 2     |
| DC3   | 19   | 13   | 23   | DEVICE CONTROL 3  | Device control character 3     |
| DC4   | 20   | 14   | 24   | DEVICE CONTROL 4  | Device control character 4     |
| NAK   | 21   | 15   | 25   | NEG. ACKNOWLEDGE  | Negative acknowledge           |
| SYN   | 22   | 16   | 26   | SYNCHRONOUS IDLE  | Synchronization                |
| ETB   | 23   | 17   | 27   | EOF TRANSM. BLOCK | End of data transmission block |
| CAN   | 24   | 18   | 30   | CANCEL            | Invalid                        |
| EM    | 25   | 19   | 31   | END OF MEDIUM     | End of medium                  |
| SUB   | 26   | 1A   | 32   | SUBSTITUTE        | Substitution                   |
| ESC   | 27   | 1B   | 33   | ESCAPE            | Escape                         |
| FS    | 28   | 1C   | 34   | FILE SEPARATOR    | File separator                 |
| GS    | 29   | 1D   | 35   | GROUP SEPARATOR   | Group separator                |
| RS    | 30   | 1E   | 36   | RECORD SEPARATOR  | Record separator               |
| US    | 31   | 1F   | 37   | UNIT SEPARATOR    | Unit separator                 |
| SP    | 32   | 20   | 40   | SPACE             | Space                          |
| !     | 33   | 21   | 41   | EXCLAMATION POINT | Exclamation point              |
| "     | 34   | 22   | 42   | QUOTATION MARK    | Quotation mark                 |
| #     | 35   | 23   | 43   | NUMBER SIGN       | Number sign                    |
| \$    | 36   | 24   | 44   | DOLLAR SIGN       | Dollar sign                    |
| %     | 37   | 25   | 45   | PERCENT SIGN      | Percent sign                   |

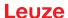

| ASCII | Dec. | Hex. | Oct. | Designation       | Meaning            |
|-------|------|------|------|-------------------|--------------------|
| &     | 38   | 26   | 46   | AMPERSAND         | Ampersand          |
| ,     | 39   | 27   | 47   | APOSTROPHE        | Apostrophe         |
| (     | 40   | 28   | 50   | OPEN. PARENTHESIS | Open parenthesis   |
| )     | 41   | 29   | 51   | CLOS. PARENTHESIS | Closed parenthesis |
| *     | 42   | 2A   | 52   | ASTERISK          | Asterisk           |
| +     | 43   | 2B   | 53   | PLUS              | Plus sign          |
| ,     | 44   | 2C   | 54   | COMMA             | Comma              |
| -     | 45   | 2D   | 55   | HYPHEN (MINUS)    | Hyphen             |
|       | 46   | 2E   | 56   | PERIOD (DECIMAL)  | Period (decimal)   |
| /     | 47   | 2F   | 57   | SLANT             | Slant              |
| 0     | 48   | 30   | 60   | 0                 | Number             |
| 1     | 49   | 31   | 61   | 1                 | Number             |
| 2     | 50   | 32   | 62   | 2                 | Number             |
| 3     | 51   | 33   | 63   | 3                 | Number             |
| 4     | 52   | 34   | 64   | 4                 | Number             |
| 5     | 53   | 35   | 65   | 5                 | Number             |
| 6     | 54   | 36   | 66   | 6                 | Number             |
| 7     | 55   | 37   | 67   | 7                 | Number             |
| 8     | 56   | 38   | 70   | 8                 | Number             |
| 9     | 57   | 39   | 71   | 9                 | Number             |
| :     | 58   | 3A   | 72   | COLON             | Colon              |
| ;     | 59   | 3B   | 73   | SEMICOLON         | Semicolon          |
| <     | 60   | 3C   | 74   | LESS THAN         | Less than          |
| =     | 61   | 3D   | 75   | EQUALS            | Equals             |
| >     | 62   | 3E   | 76   | GREATER THAN      | Greater than       |
| ?     | 63   | 3F   | 77   | QUESTION MARK     | Question mark      |
| @     | 64   | 40   | 100  | COMMERCIAL AT     | Commercial AT      |
| Α     | 65   | 41   | 101  | A                 | Capital letter     |
| В     | 66   | 42   | 102  | В                 | Capital letter     |
| С     | 67   | 43   | 103  | С                 | Capital letter     |
| D     | 68   | 44   | 104  | D                 | Capital letter     |
| Е     | 69   | 45   | 105  | E                 | Capital letter     |
| F     | 70   | 46   | 106  | F                 | Capital letter     |
| G     | 71   | 47   | 107  | G                 | Capital letter     |
| Н     | 72   | 48   | 110  | Н                 | Capital letter     |
| 1     | 73   | 49   | 111  | 1                 | Capital letter     |
| J     | 74   | 4A   | 112  | J                 | Capital letter     |
| K     | 75   | 4B   | 113  | К                 | Capital letter     |
| L     | 76   | 4C   | 114  | L                 | Capital letter     |
| М     | 77   | 4D   | 115  | M                 | Capital letter     |

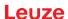

| ASCII | Dec. | Hex. | Oct. | Designation     | Meaning           |
|-------|------|------|------|-----------------|-------------------|
| N     | 78   | 4E   | 116  | N               | Capital letter    |
| 0     | 79   | 4F   | 117  | 0               | Capital letter    |
| Р     | 80   | 50   | 120  | Р               | Capital letter    |
| Q     | 81   | 51   | 121  | Q               | Capital letter    |
| R     | 82   | 52   | 122  | R               | Capital letter    |
| S     | 83   | 53   | 123  | S               | Capital letter    |
| Т     | 84   | 54   | 124  | Т               | Capital letter    |
| U     | 85   | 55   | 125  | U               | Capital letter    |
| V     | 86   | 56   | 126  | V               | Capital letter    |
| W     | 87   | 57   | 127  | W               | Capital letter    |
| X     | 88   | 58   | 130  | X               | Capital letter    |
| Υ     | 89   | 59   | 131  | Υ               | Capital letter    |
| Z     | 90   | 5A   | 132  | Z               | Capital letter    |
| [     | 91   | 5B   | 133  | OPENING BRACKET | Opening bracket   |
| \     | 92   | 5C   | 134  | REVERSE SLANT   | Reverse slant     |
| ]     | 93   | 5D   | 135  | CLOSING BRACKET | Closing bracket   |
| ٨     | 94   | 5E   | 136  | CIRCUMFLEX      | Circumflex        |
| _     | 95   | 5F   | 137  | UNDERSCORE      | Underscore        |
| `     | 96   | 60   | 140  | GRAVE ACCENT    | Grave accent      |
| а     | 97   | 61   | 141  | а               | Lower case letter |
| b     | 98   | 62   | 142  | b               | Lower case letter |
| С     | 99   | 63   | 143  | С               | Lower case letter |
| d     | 100  | 64   | 144  | d               | Lower case letter |
| е     | 101  | 65   | 145  | е               | Lower case letter |
| f     | 102  | 66   | 146  | f               | Lower case letter |
| g     | 103  | 67   | 147  | g               | Lower case letter |
| h     | 104  | 68   | 150  | h               | Lower case letter |
| i     | 105  | 69   | 151  | i               | Lower case letter |
| j     | 106  | 6A   | 152  | j               | Lower case letter |
| k     | 107  | 6B   | 153  | k               | Lower case letter |
| I     | 108  | 6C   | 154  | I               | Lower case letter |
| m     | 109  | 6D   | 155  | m               | Lower case letter |
| n     | 110  | 6E   | 156  | n               | Lower case letter |
| 0     | 111  | 6F   | 157  | 0               | Lower case letter |
| р     | 112  | 70   | 160  | р               | Lower case letter |
| q     | 113  | 71   | 161  | q               | Lower case letter |
| r     | 114  | 72   | 162  | r               | Lower case letter |
| s     | 115  | 73   | 163  | S               | Lower case letter |
| t     | 116  | 74   | 164  | t               | Lower case letter |
| u     | 117  | 75   | 165  | u               | Lower case letter |

| ASCII | Dec. | Hex. | Oct. | Designation     | Meaning           |
|-------|------|------|------|-----------------|-------------------|
| V     | 118  | 76   | 166  | V               | Lower case letter |
| w     | 119  | 77   | 167  | W               | Lower case letter |
| х     | 120  | 78   | 170  | x               | Lower case letter |
| У     | 121  | 79   | 171  | у               | Lower case letter |
| z     | 122  | 7A   | 172  | z               | Lower case letter |
| {     | 123  | 7B   | 173  | OPENING BRACE   | Opening brace     |
| 1     | 124  | 7C   | 174  | VERTICAL LINE   | Vertical line     |
| }     | 125  | 7D   | 175  | CLOSING BRACE   | Closing brace     |
| ~     | 126  | 7E   | 176  | TILDE           | Tilde             |
| DEL   | 127  | 7F   | 177  | DELETE (RUBOUT) | Delete            |

Appendix

## 16.2 Bar code sample

## Module 0.3

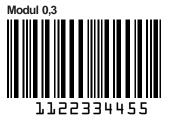

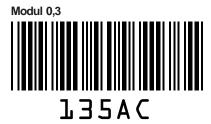

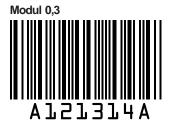

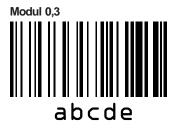

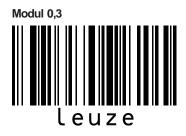

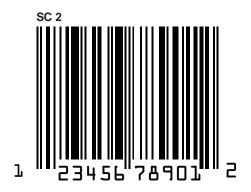

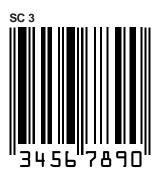

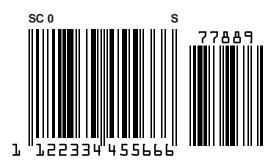

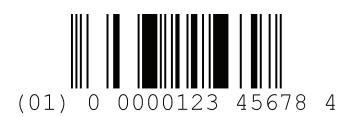

Fig. 16.1: Bar code sample labels (module 0.3)

### Module 0.5

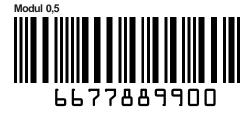

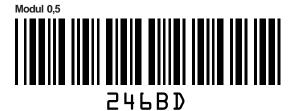

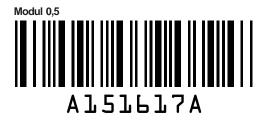

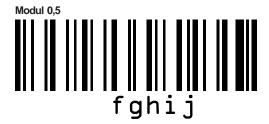

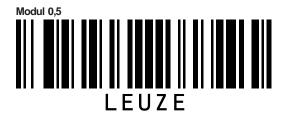

Fig. 16.2: Bar code sample labels (module 0.5)

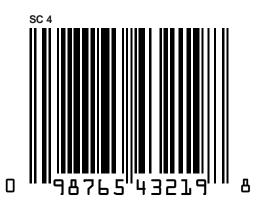

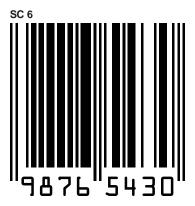

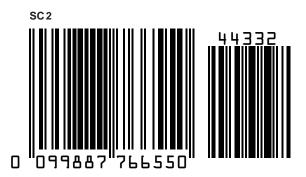